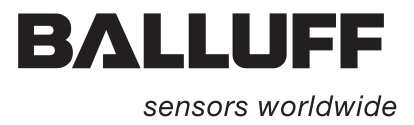

# BIS C-6026 EtherNet/IP

Technische Beschreibung, Betriebsanleitung

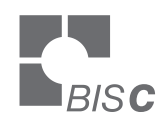

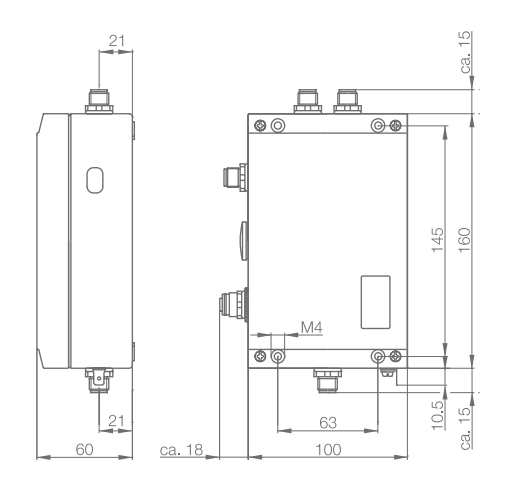

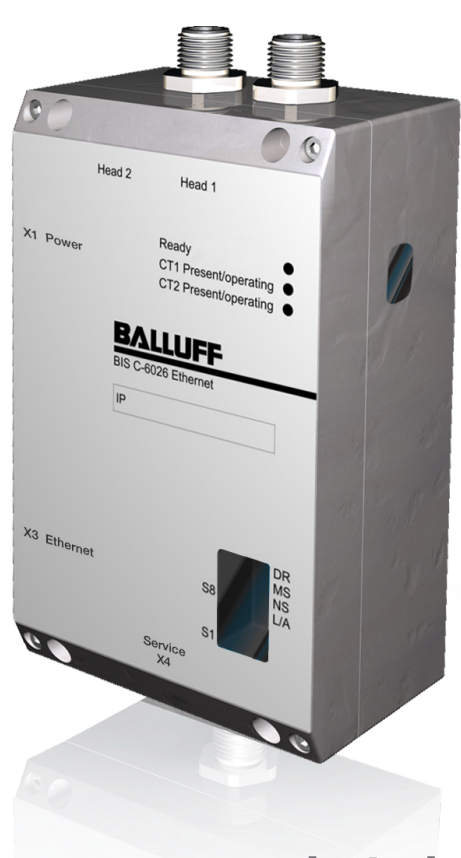

deutsch

www.balluff.com

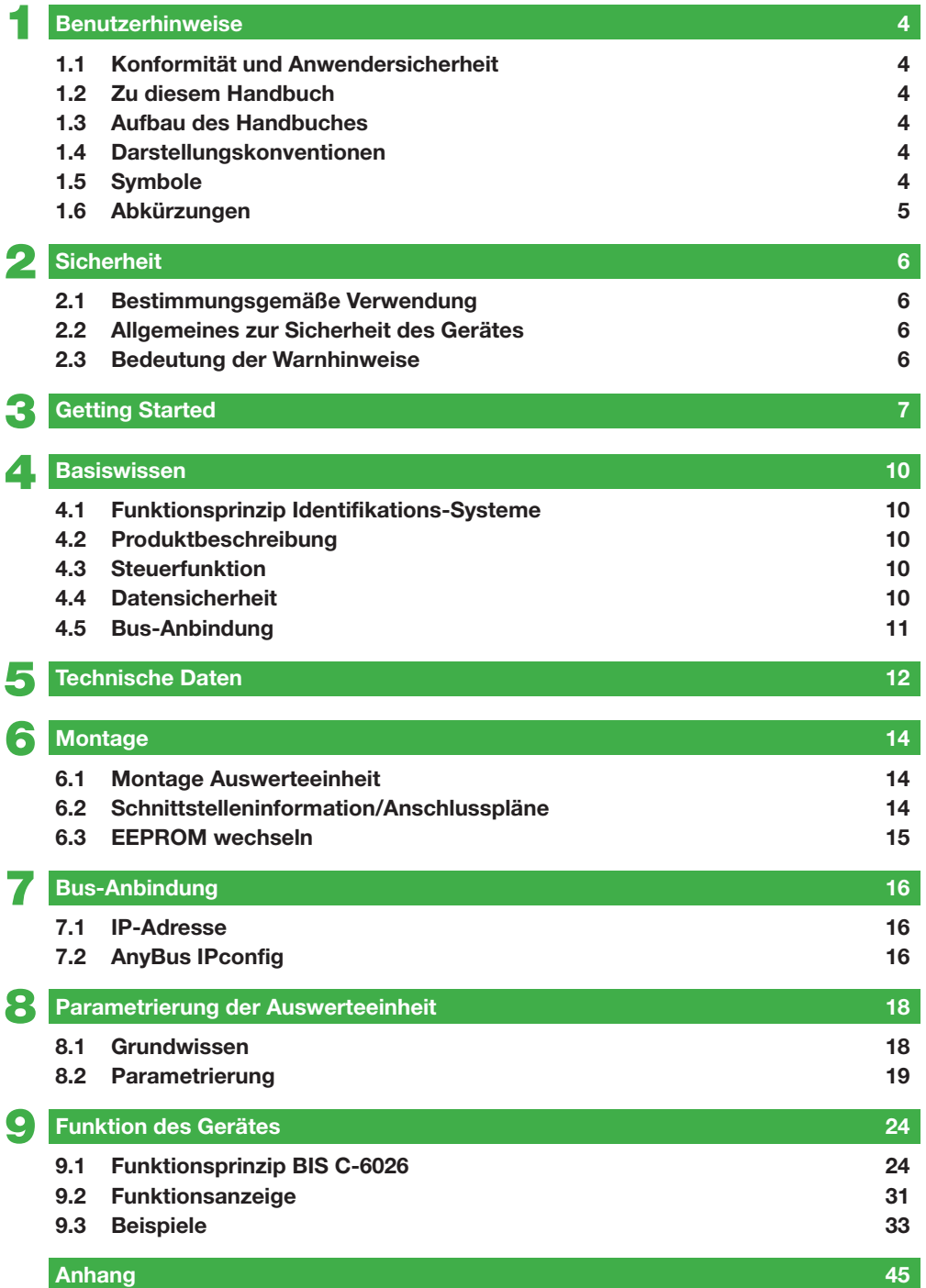

#### <span id="page-3-0"></span>1 **Benutzerhinweise**

**1.1 Konformität und Anwendersicherheit**

#### **Konformitätserklärung**  $\epsilon$

Dieses Produkt wurde unter Beachtung geltender europäischer Normen und Richtlinien entwickelt und gefertigt.

 $(\tt^{UL}_\nu)$ us listed

Process Control Equipment Control No 3TLJ File No E227256

**Hinweis**  $\mathbf{i}$ 

Sie können eine Konformitätserklärung separat anfordern. Weitere Sicherheitshinweise entnehmen Sie bitte dem [Kapitel "Sicherheit" auf Seite 6](#page-5-0)

Dieses Handbuch beschreibt die Auswerteeinheit des Identifikations-Systems BIS C-6026 sowie deren Inbetriebnahme für einen sofortigen Betrieb. Das Handbuch ist so angelegt, dass die Kapitel aufeinander aufbauen. Kapitel 2: Die grundlegenden Informationen zur Sicherheit. Kapitel 3: Die wichtigsten Schritte für die Installation des Identifikations-Systems. Kapitel 4: Eine Einführung in die Materie. Kapitel 5: Die technischen Daten der Auswerteeinheit. Kapitel 6: Die mechanische und elektrische Anbindung. Kapitel 7: Die Anmeldung der Auswerteeinheit am Netz. Kapitel 8: Die benutzerdefinierten Einstellungen der Auswerteeinheit. Kapitel 9: Die Arbeitsweise von Auswerteeinheit und übergeordnetem System. In diesem Handbuch werden folgende Darstellungsmittel verwendet. Aufzählungen sind als Liste mit Spiegelstrich dargestellt. – Eintrag 1, – Eintrag 2. Handlungsanweisungen werden durch ein vorangestelltes Dreieck angezeigt. Das Resultat einer Handlung wird durch einen Pfeil gekennzeichnet. ► Handlungsanweisung 1. ⇒ Resultat Handlung. ► Handlungsanweisung 2. **Zahlen:** – Dezimalzahlen werden ohne Zusatzbezeichnungen dargestellt (z. B. 123), – Hexadezimalzahlen werden mit der Zusatzbezeichnung hex dargestellt (z. B. 00hex). **Parameter:** Parameter werden kursiv dargestellt z. B. *(CRC\_16).* **Verzeichnispfade: 1.2 Zu diesem Handbuch 1.3 Aufbau des Handbuches 1.4 Darstellungskonventionen Aufzählungen Handlungen Schreibweisen**

> Angaben zu Pfaden, in denen Daten abgelegt oder zu speichern sind werden als Kapitälchen dargestellt (z. B. Projekt:\Data Types\Benutzerdefiniert).

## <span id="page-4-0"></span>1 **Benutzerhinweise**

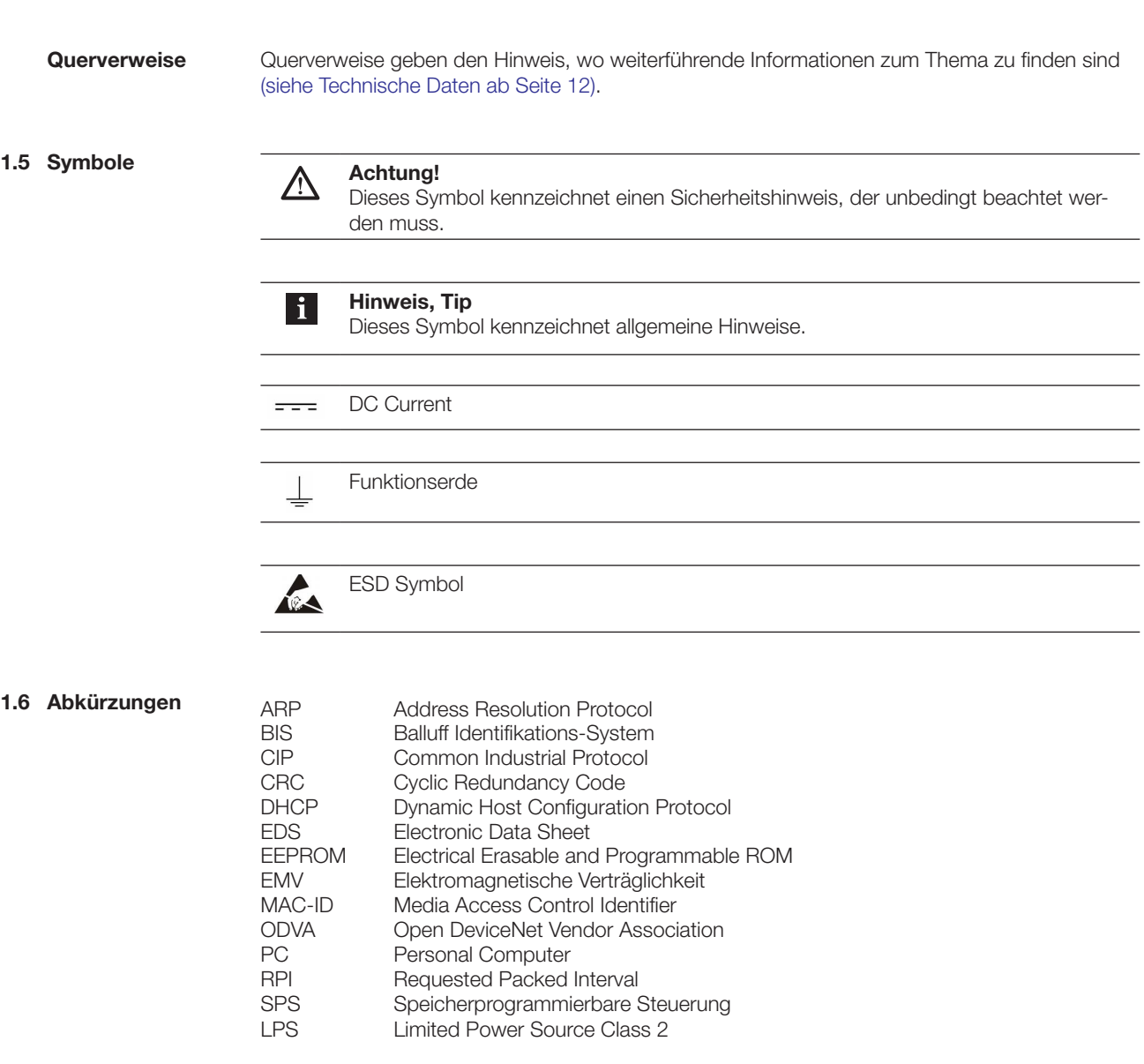

## <span id="page-5-0"></span>**BIS C-6026 EtherNet/IP Auswerteeinheit**

2 **Sicherheit**

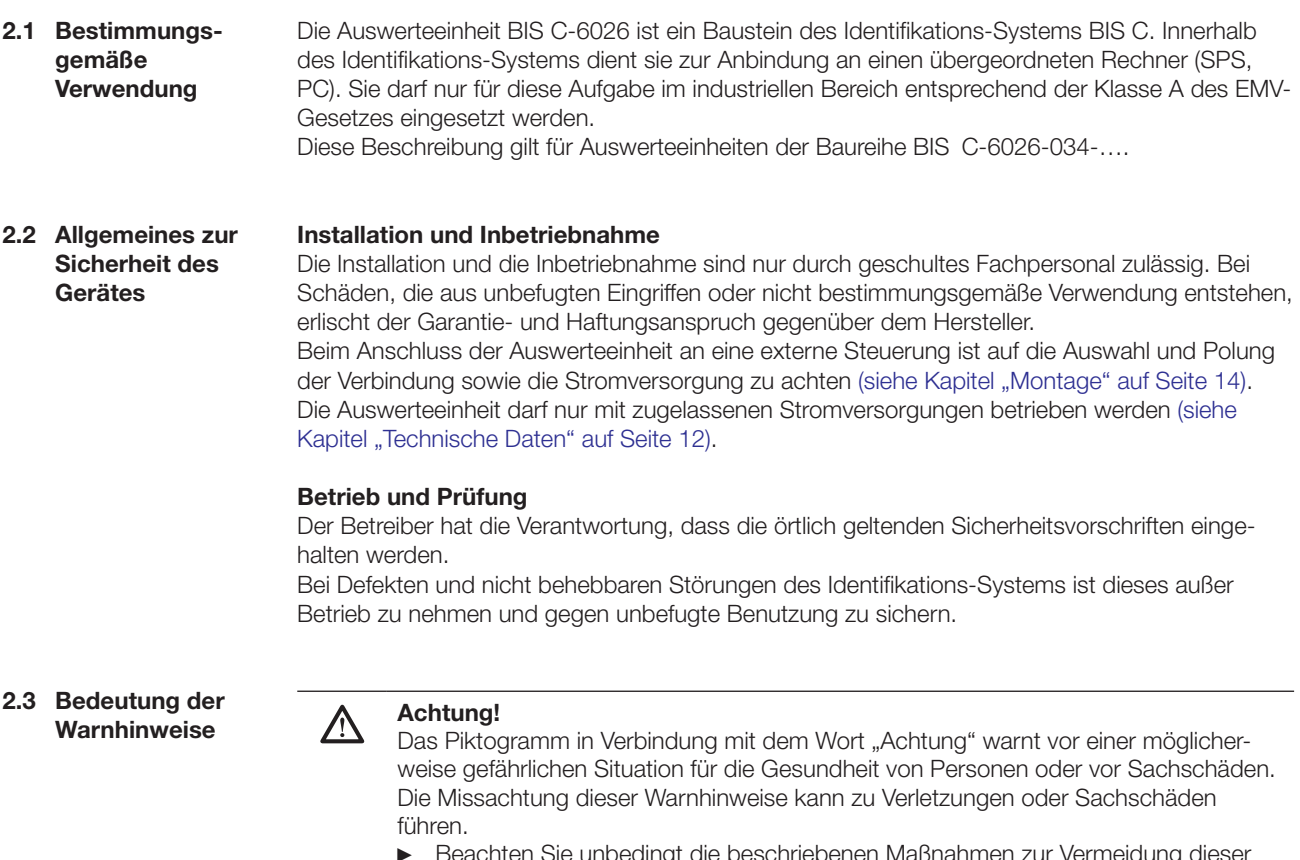

► Beachten Sie unbedingt die beschriebenen Maßnahmen zur Vermeidung dieser Gefahr.

<span id="page-6-0"></span>**Getting Started** 

**Mechanische Anbindung**

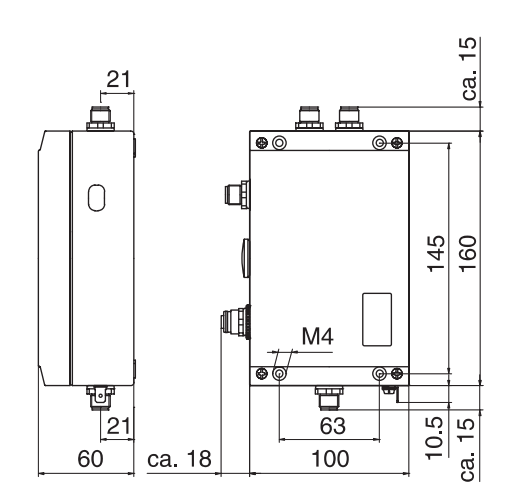

Abbildung 1: mechanische Anbindung

Auswerteeinheit mit 4 Schrauben M4 befestigen.

**Elektrische Anbindung**

#### **Hinweis!**  $\overline{\mathbf{i}}$

Den Erdanschluss je nach Anlage direkt oder über eine RC-Kombination an Erde legen.

Beim Anschluss an das Ethernet ist darauf zu achten, dass die Schirmung des Steckers einwandfrei mit dem Steckergehäuse verbunden ist.

Die werksseitige Einstellung der DIL-Schalter darf nicht verändert werden.

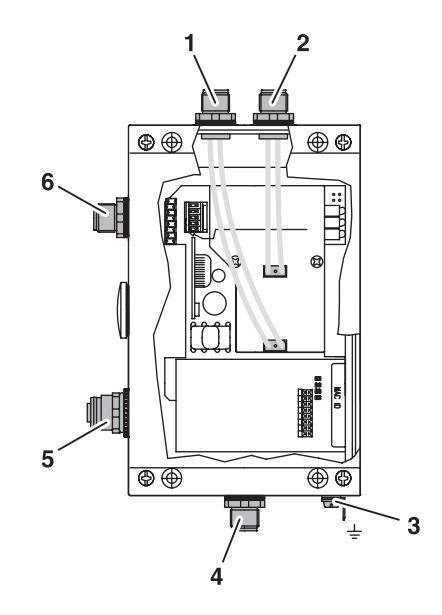

Abbildung 2: elektrische Anbindung

- **1** Head 2 Schreib-/Lesekopf 2
- **2** Head 1 Schreib-/Lesekopf 1
- **3** Funktionserde FE
- **4** X4 Serviceschnittstelle
- **5** X3 Ethernet
- **6** X1 Stromversorgung

## **Getting Started**

#### X1 - Stromversorgung X1 - Ethernet

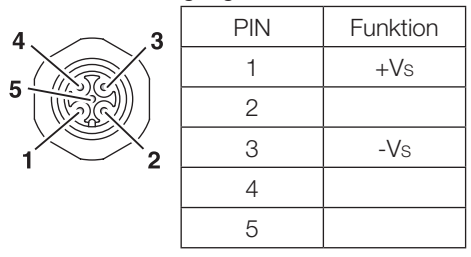

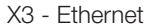

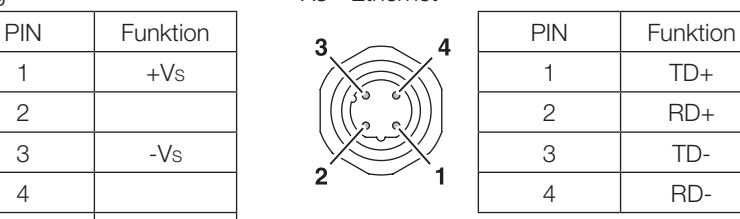

X4 - Serviceschnittstelle

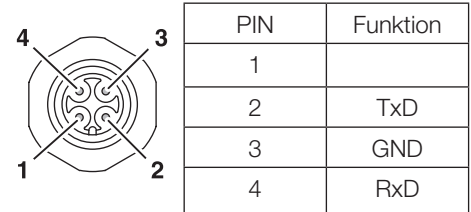

#### **Bus-Anbindung**

Es bestehen zwei Möglichkeiten die Bus-Anbindung vorzunehmen:

- Einstellung von IP-Adresse, Subnet mask, Gateway-Adresse und Auswahl von DHCP mit der Anwendung "Anybus IPconfig" über einen Windows-PC mit Ethernet Netzwerkkarte.
- Mit einem DHCP-Server oder einer BOOTP-Software.

Die Bus-Anbindung mit dem Programm "Anybus IPconfig" herstellen. Die Anwendung "Anybus IPconfig" finden Sie auf der mitgelieferten BIS-CD.

- "Anybus IPconfig" starten.
	- ⇒ Das Subnetz wird nach angeschlossenen BIS C-6026 gescannt. Das Ergebnis des Scans wird im Fenster "Anybus IPconfig" angezeigt.

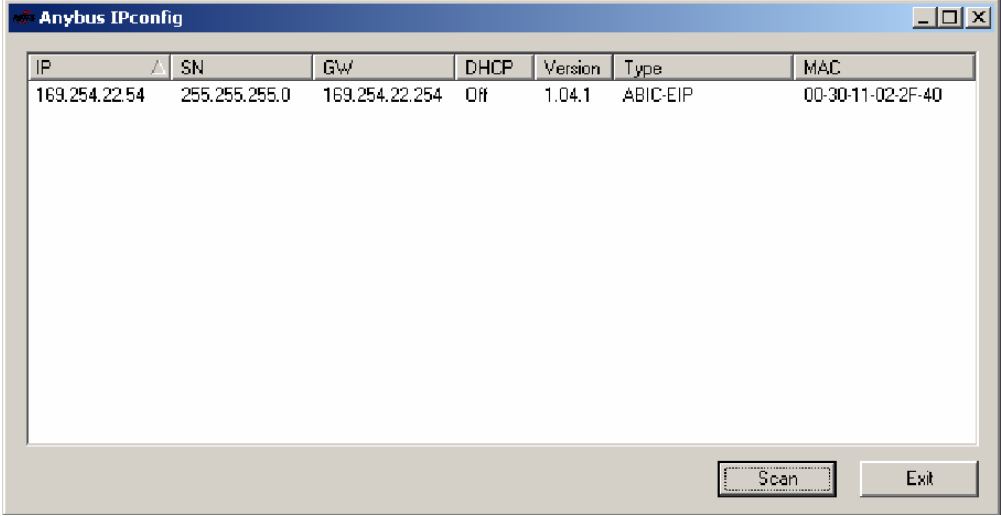

► Gerät aus der Scanliste auswählen und doppelklicken.

⇒ Das Fenster "Configure" wird geöffnet.

3 **Getting Started**

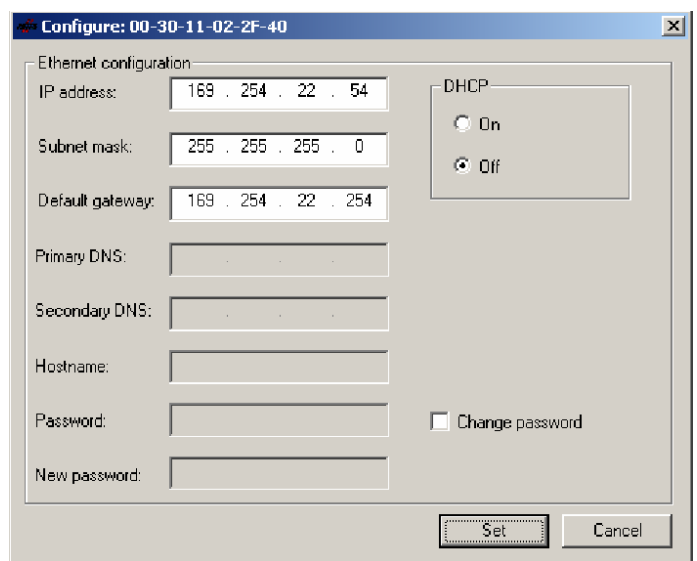

- ► IP-Adresse, Subnet mask und Gateway-Adresse vergeben.
- ► DHCP ein-/ausschalten.
- ► Einstellungen mit Set bestätigen.

<span id="page-9-0"></span>4 **Basiswissen**

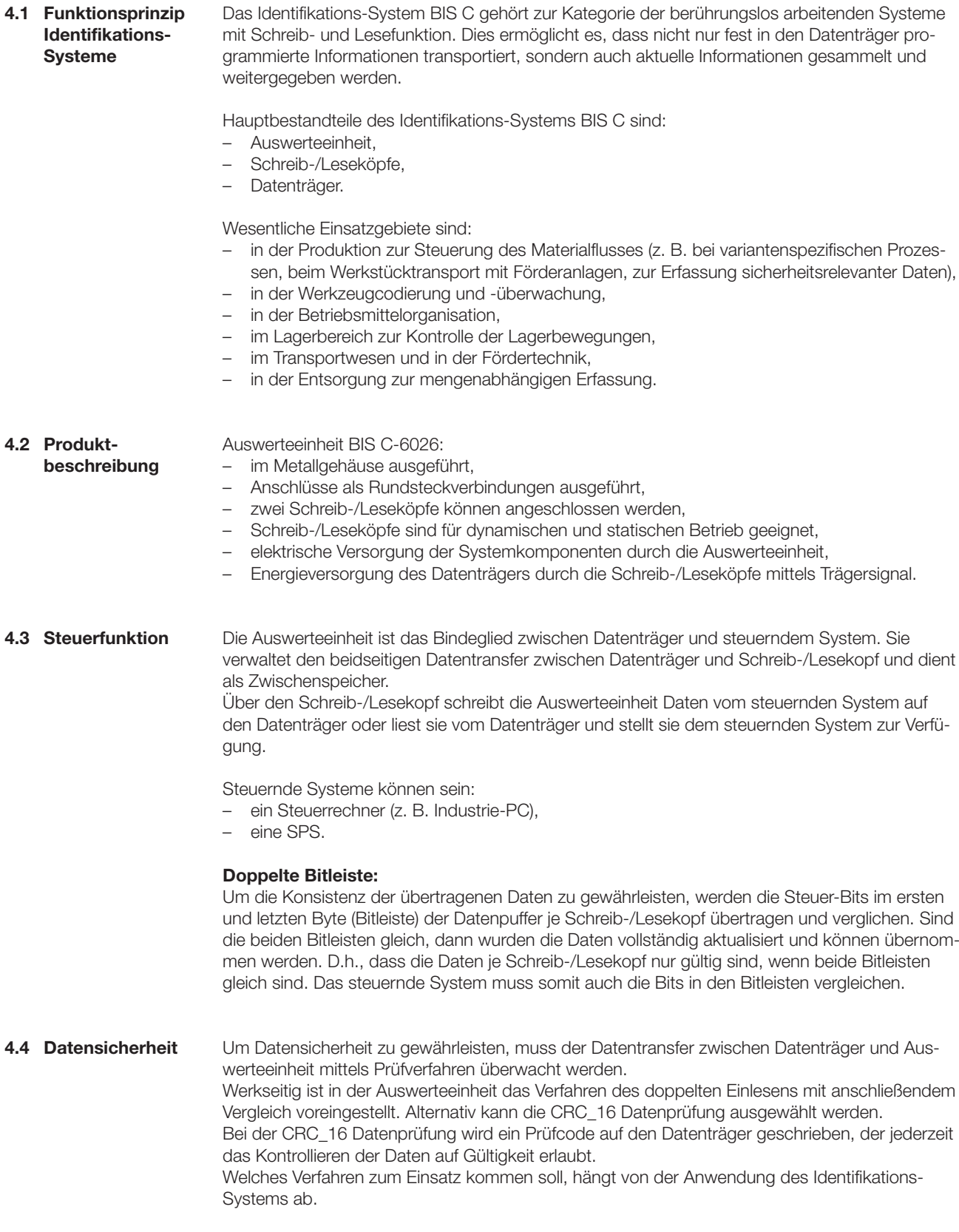

<span id="page-10-0"></span>4 **Basiswissen**

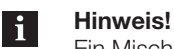

Ein Mischbetrieb der beiden Prüfverfahren ist nicht möglich!

Nachfolgende Tabelle gibt einen Überblick über die Vorteile des jeweiligen Prüfverfahrens.

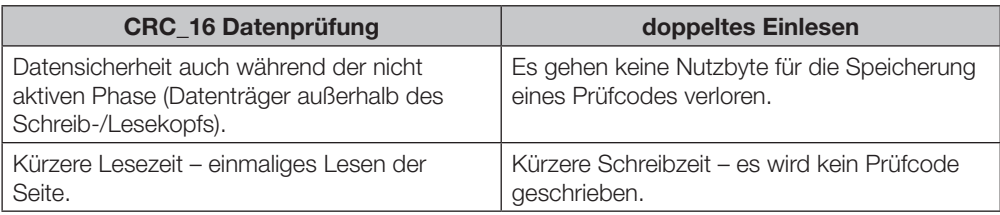

Auswerteeinheit und steuerndes System kommunizieren über das EtherNet/IP-Protokoll. **4.5 Bus-Anbindung**

> EtherNet/IP ist ein industrieller Netzwerkstandard. IP in EtherNet/IP steht dabei für "Industrial Protocol". EtherNet/IP verwendet auf der Applikationsschicht (nach ISO/OSI-Referenzmodell) das offene Kommunikationsprotokoll "Common Industrial Protocol" (CIP). Das EtherNet/IP wird durch die Netzwerkorganisation "Open DeviceNet Vendor Association" (ODVA) unterstützt.

> Für einen kollisionsfreien Datenaustausch ist die Verwendung eines Switches im Vollduplexbetrieb notwendig.

## <span id="page-11-0"></span>5 **Technische Daten**

### **Abmessungen**

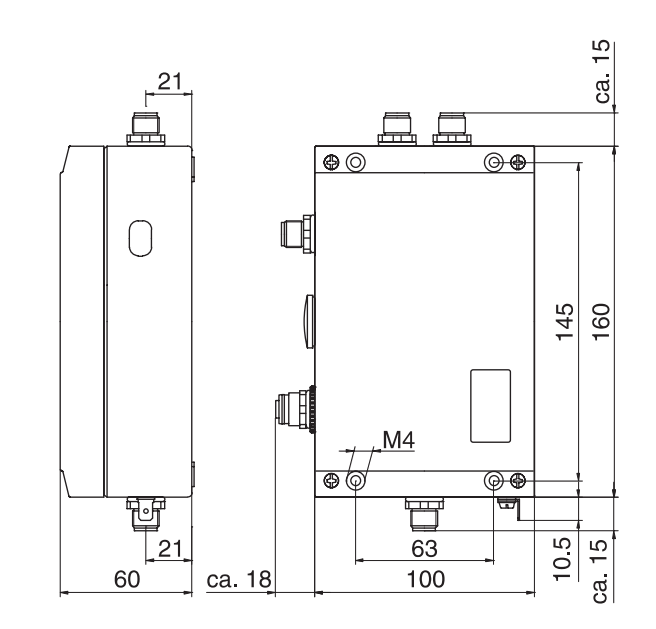

Abbildung 3: Abmessungen in mm

## **Mechanische Daten**

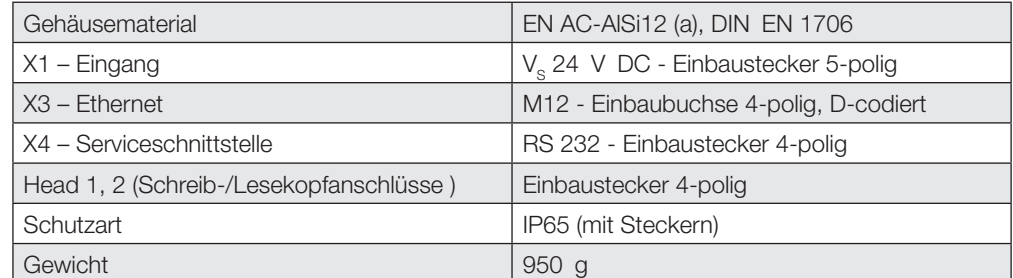

### **Elektrische Daten**

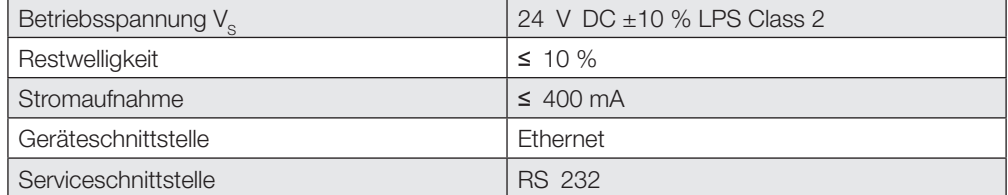

## <span id="page-12-0"></span>5 **Technische Daten**

**Betriebsbedingungen**

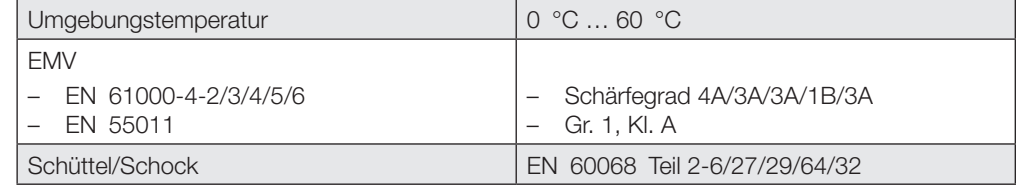

**Funktionsanzeigen**

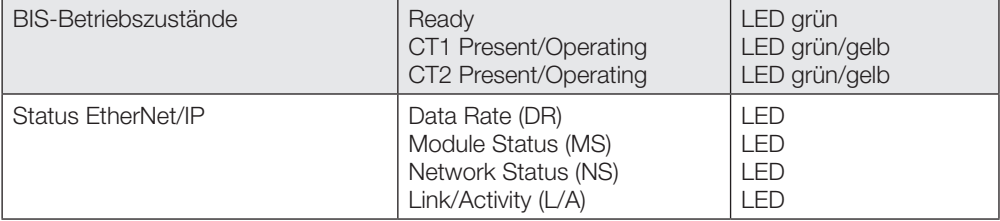

## <span id="page-13-0"></span>**BIS C-6026 EtherNet/IP Auswerteeinheit**

6 **Montage**

**6.1 Montage Auswerteeinheit**

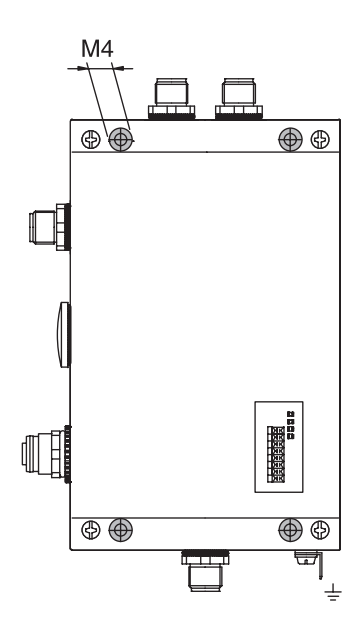

Abbildung 4: Montage

- ► Auswerteeinheit mit 4 Schrauben M4 befestigen.
- **6.2 Schnittstelleninformation/ Anschlusspläne**

#### **Hinweis!**  $\mathbf{i}$

Den Erdanschluss je nach Anlage direkt oder über eine RC-Kombination an Erde legen.

Beim Anschluss an das Ethernet ist darauf zu achten, dass die Schirmung des Steckers einwandfrei mit dem Steckergehäuse verbunden ist. Die werksseitige Einstellung der DIL-Schalter darf nicht verändert werden.

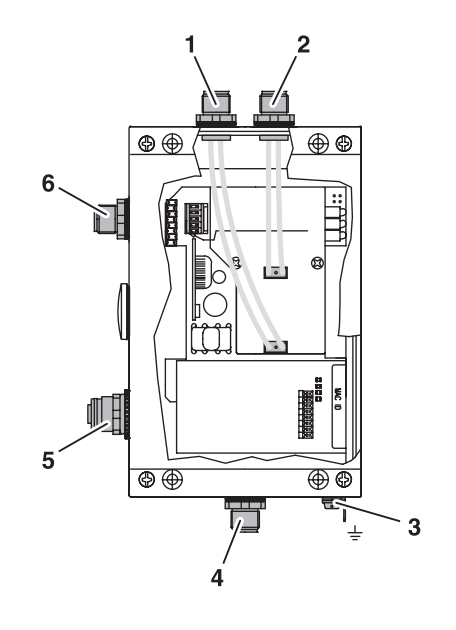

Abbildung 5: Anschlüsse Auswerteeinheit

- **1** Head 2 Schreib-/Lesekopf 2
- **2** Head 1 Schreib-/Lesekopf 1
- **3** Funktionserde FE
- **4** X4 Serviceschnittstelle
- **5** X3 Ethernet
- **6** X1 Stromversorgung

## <span id="page-14-0"></span>6 **Montage**

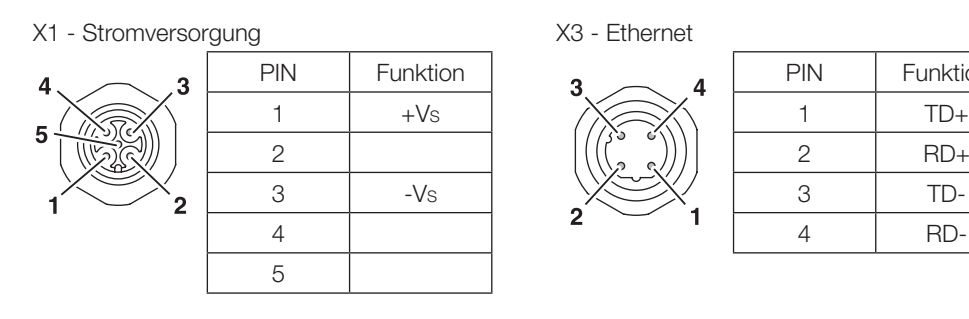

1

PIN Funktion

2 TxD 3 GND 4 RxD

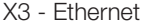

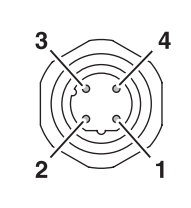

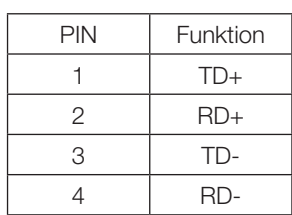

#### **6.3 EEPROM wechseln**

#### **Achtung!**  $\bigwedge$

X4 - Serviceschnittstelle

3

 $\overline{2}$ 

Bauteile können durch elektrostatische Aufladungen beschädigt werden. ► Achten Sie darauf, dass das Gerät vor dem Öffnen spannungsfrei geschaltet ist.

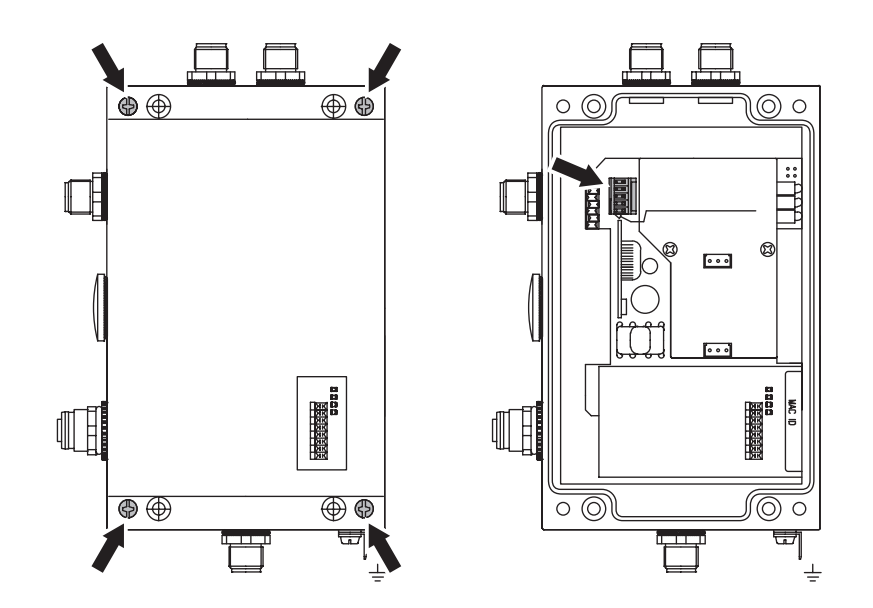

Abbildung 6: EEPROM wechseln

- ► 4 Schrauben am Gehäusedeckel lösen und Deckel abnehmen.<br>► EEPROM aus dem Sockel ziehen.
- EEPROM aus dem Sockel ziehen.
- ► Neues EEPROM auf den Sockel stecken.<br>► Deckel aufsetzen und mit 4 Schrauben be
- Deckel aufsetzen und mit 4 Schrauben befestigen.

## <span id="page-15-0"></span>7 **Bus-Anbindung**

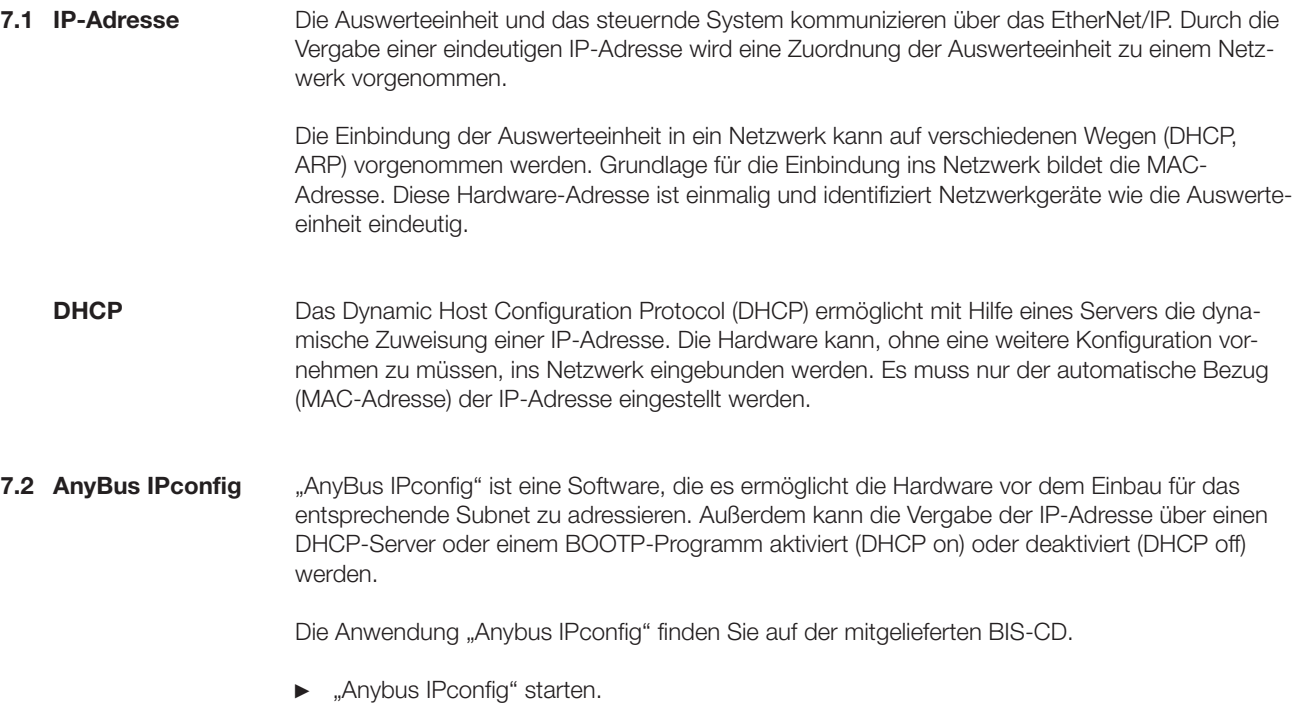

⇒ Das Subnetz wird nach angeschlossenen BIS C-6026 gescannt. Das Ergebnis des Scans wird im Fenster "Anybus IPconfig" angezeigt.

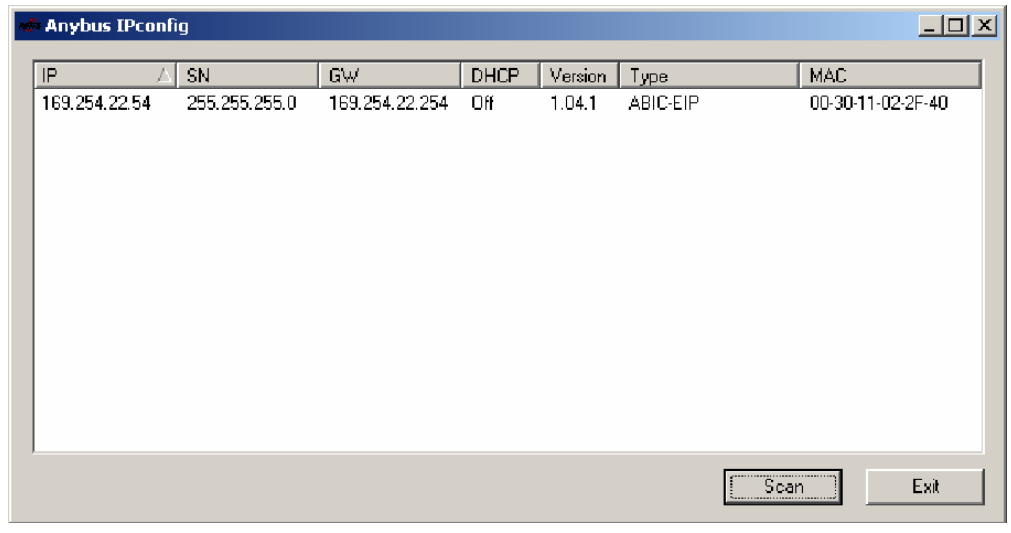

► Gerät aus der Scanliste auswählen und doppelklicken.

⇒ Das Fenster "Configure" wird geöffnet.

## 7 **Bus-Anbindung**

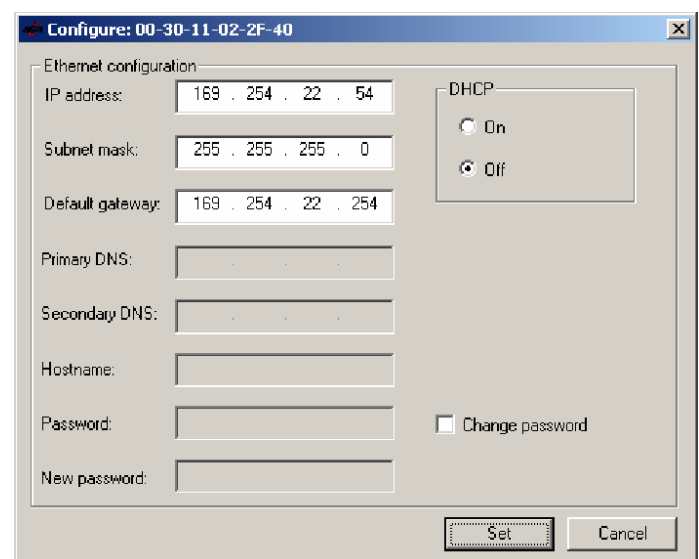

- ► IP-Adresse, Subnet mask und Gateway-Adresse vergeben.
- ► DHCP ein-/ausschalten.
- ► Einstellungen mit Set bestätigen.

#### <span id="page-17-0"></span>8 **Parametrierung der Auswerteeinheit**

#### **8.1 Grundwissen**

**CRC-Prüfung**

Die CRC-Prüfung ist ein Verfahren zur Bestimmung eines Prüfwertes für Daten, um Fehler bei der Übertragung von Daten erkennen zu können. Ist die CRC-Prüfung aktiviert, wird bei Erkennen eines CRC-Fehlers eine Fehlermeldung ausgegeben.

#### **Initialisierung**

Um die CRC-Prüfung verwenden zu können, müssen die Datenträger initialisiert werden. Die Initialisierung der Datenträger wird im Ausgangspuffer mit der Befehlskennung 12hex vorgenommen. Enthält der Datenträger nicht den richtigen CRC, dann wird durch die Auswerteeinheit eine Fehlermeldung im Eingangspuffer gesetzt [\(siehe Beispiel 10 auf Seite 43\)](#page-42-0). Datenträger ab Werksauslieferung können sofort mit einer Prüfsumme beschrieben werden, da alle Daten auf 0 gesetzt sind.

#### **Fehlermeldung**

- Ist eine Fehlermeldung das Ergebnis eines missglückten Schreibauftrages, dann muss der Datenträger neu initialisiert werden, um wieder verwendet werden zu können.
- Ist eine Fehlermeldung nicht das Ergebnis eines missglückten Schreibauftrages, dann sind sehr wahrscheinlich eine oder mehrere Speicherzellen des Datenträgers defekt. Der Datenträger muss ausgetauscht werden.

#### **Prüfsumme**

Die Prüfsumme wird auf den Datenträger als 2 Byte große Information je Block geschrieben. Es gehen für die Datenübertragung 2 Byte je Block verloren. Je nach Datenträger stehen somit noch 30 oder 62 Byte je Blockgröße zur Verfügung. Die nutzbare Byte-Anzahl kann der nachfolgend aufgeführten Tabelle entnommen werden.

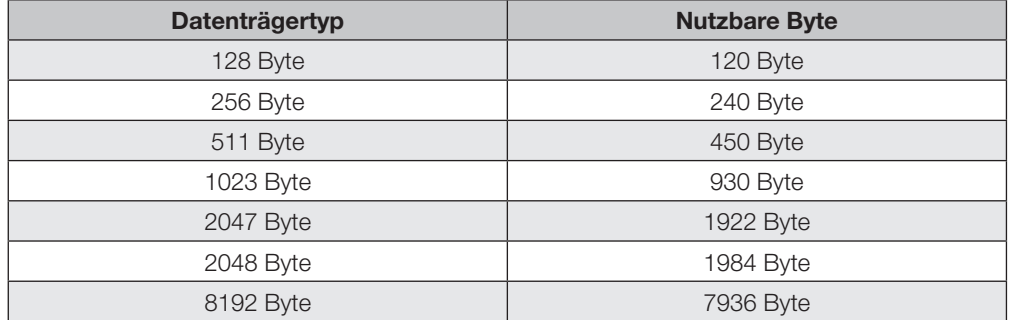

#### **Simultane Datenübertragung**

Die Auswerteeinheit liest die Daten vom Datenträger direkt in den Eingangspuffer. Sobald der Puffer gefüllt ist, wird durch invertieren des Toggel-Bit Out (TO-Bit) dem steuernden System die Datenbereitstellung signalisiert. Durch invertieren des Toggel-Bit In (TI-Bit) zeigt das steuernde System seine Empfangsbereitschaft an und inzwischen gelesene Daten werden in den Eingangspuffer übertragen. Dies wiederholt sich, bis die gewünschten Daten vom Datenträger gelesen wurden. Nach abgeschlossenem Lesevorgang setzt die Auswerteeinheit das Auftrag Ende-Bit (AE-Bit) und überträgt die restlichen Daten in den Eingangspuffer [\(siehe Beispiel 2 auf Seite 34\).](#page-33-0)

#### **Schreiben**

**Lesen**

Die Auswerteeinheit beginnt mit dem Schreiben der Daten auf den Datenträger, sobald sie die ersten Daten vom steuernden System erhalten hat. Sind alle Daten auf den Datenträger geschrieben, wird das AE-Bit gesetzt.

<span id="page-18-0"></span>**BIS C-6026 EtherNet/IP Auswerteeinheit**

## 8 **Parametrierung der Auswerteeinheit**

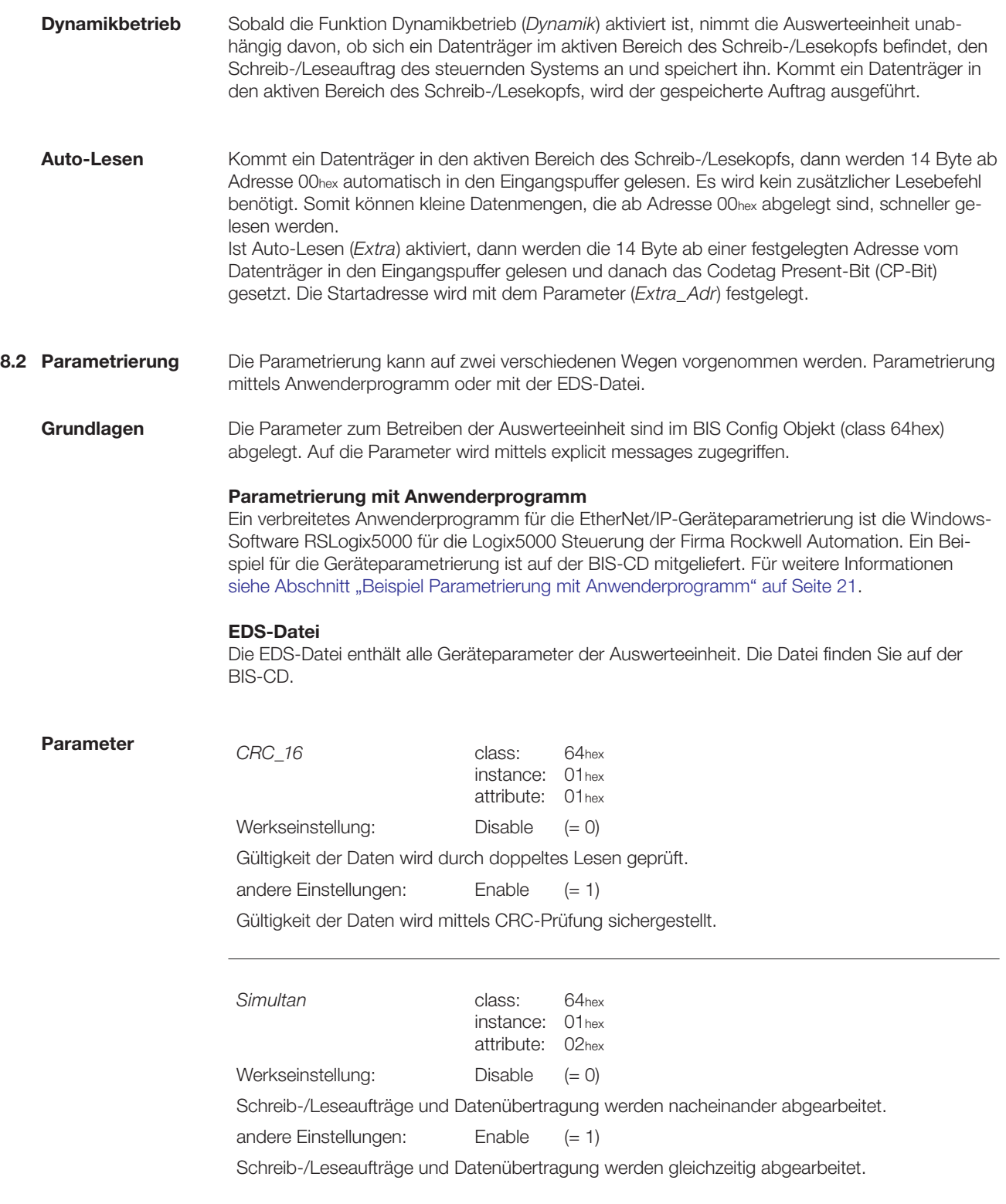

## <span id="page-19-0"></span>8 **Parametrierung der Auswerteeinheit**

j.

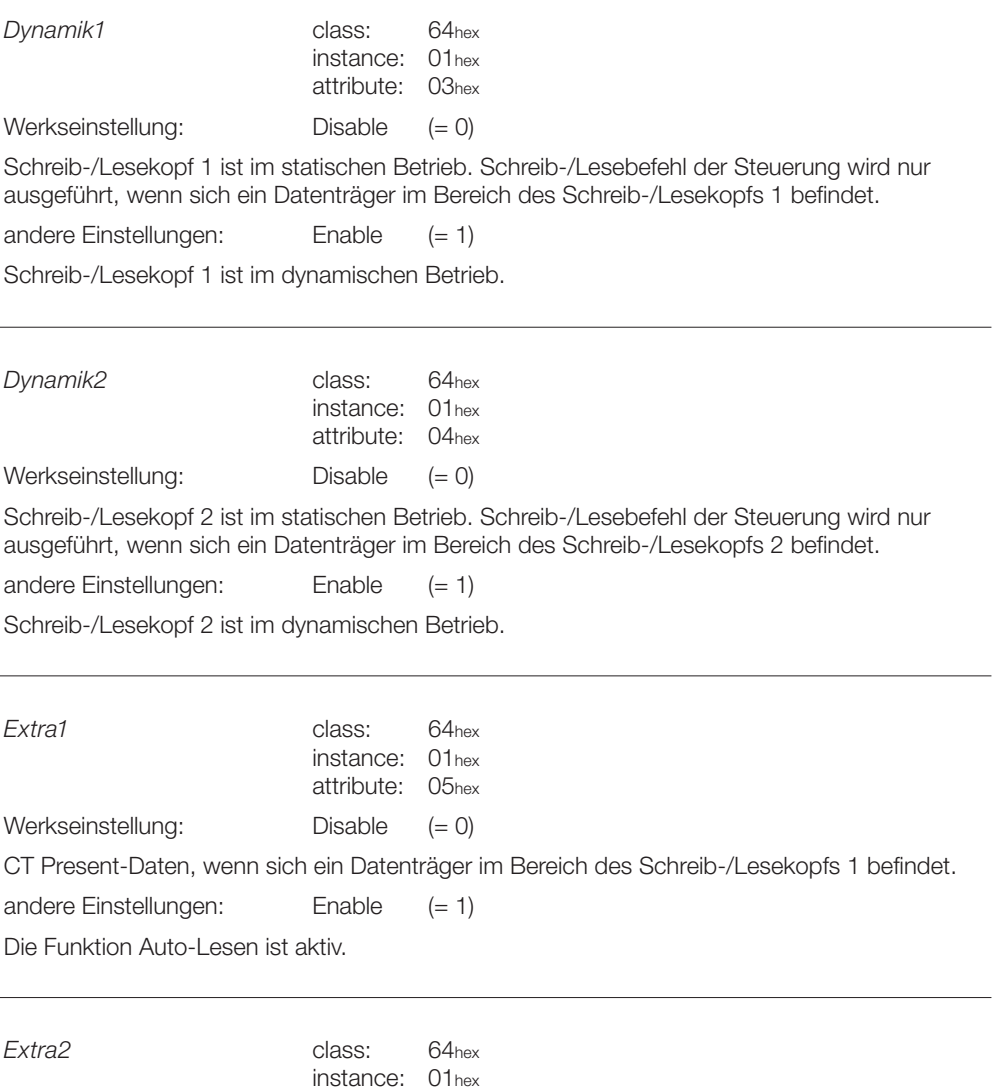

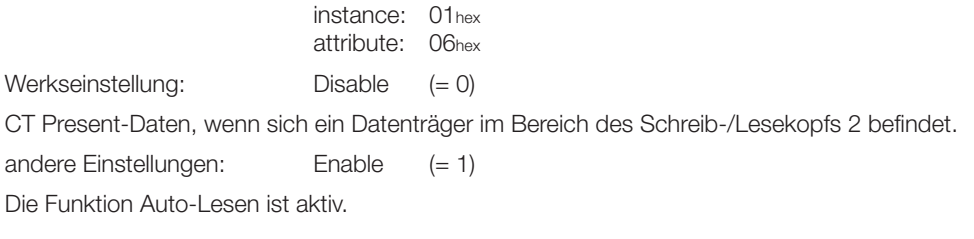

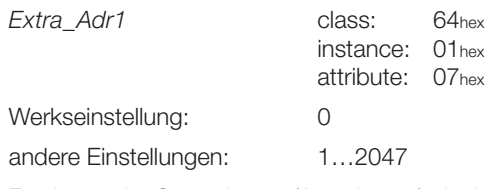

Festlegen der Startadresse (Auto-Lesen) ab der vom Datenträger gelesen wird, wenn ein Datenträger in den Bereich des Schreib-/Lesekopfs 1 kommt.

<span id="page-20-0"></span>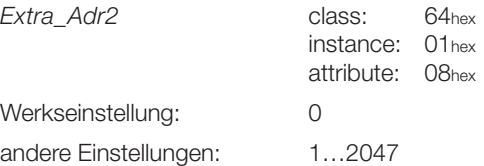

Festlegen der Startadresse (Auto-Lesen) ab der vom Datenträger gelesen wird, wenn ein Datenträger in den Bereich des Schreib-/Lesekopfs 2 kommt.

**Beispiel Parametrierung mit Anwenderprogramm**

Dieses Beispiel zeigt, wie das auf der BIS-CD mitgelieferte Beispielprojekt mit der Anwendersoftware RSLogix5000 für ein Anwenderprojekt verwendet werden kann.

Folgende Vorgehensweise ist zu beachten:

- 1. Auswerteeinheit BIS C-6026 in ein Anwenderprojekt einbinden.
- 2. Beispielprojekt in ein neues Projekt importieren.
- 3. Benutzerdefinierten Datentyp des Beispielprojekts in das Anwenderprojekt kopieren.
- 4. Unterroutine im Anwenderprojekt erzeugen.
- 5. Aufruf der Unterroutine im MainProgramm des Anwenderprogramms setzen.

Für die Durchführung des Beispiels müssen die auf der BIS-CD abgelegten Dateien in ein lokales Verzeichnis kopiert werden.

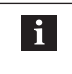

#### **Hinweis!**

Informationen zur Software, Installation, Erstellung von Projekten und das Arbeiten in Projekten können Sie dem Handbuch zur Software RSLogix5000 entnehmen.

#### **1. Auswerteeinheit einbinden**

- ► Anwenderprojekt öffnen.
- ► Unter I/O-Konfiguration\[1] 1756-ENBT/A EthernetIP ein neues Modul (Typ: Allgemeines Ethernet Modul) anlegen.

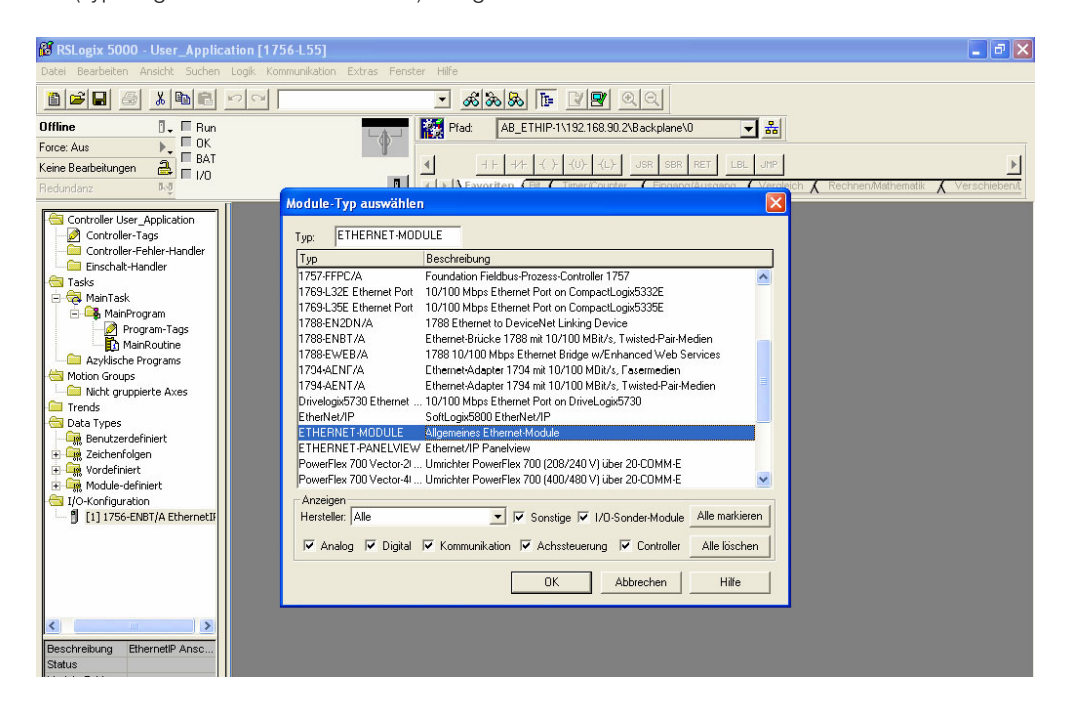

8 **Parametrierung der Auswerteeinheit**

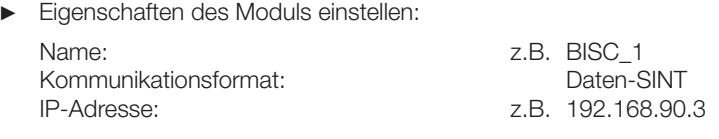

► Verbindungsparameter wie folgt einstellen:

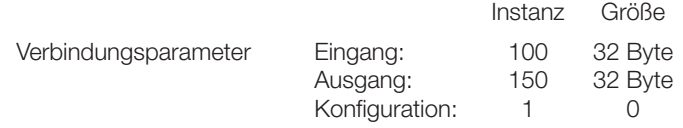

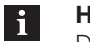

**Hinweis!**

Der Punkt Konfiguration wird nicht unterstützt. Die Werte werden deshalb auf 1 und 0 gesetzt.

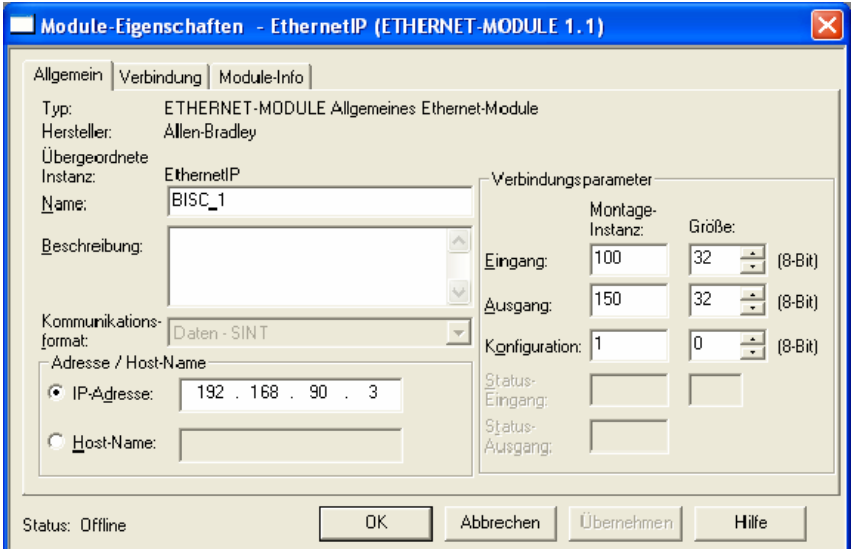

► Einstellungen mit "OK" übernehmen und die weiteren Dialogfelder bestätigen, bis das Modul erfolgreich angelegt wurde.

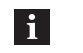

#### **Hinweis!**

Bei der Bestätigung der Dialogfelder darauf achten, dass das Requested Packed Interval (RPI) ≥ 10 ms gewählt ist.

## **2. Beispielprojekt importieren**

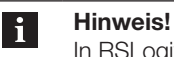

In RSLogix5000 kann nur ein Projekt je Fenster geöffnet werden.

- ► Ein neues Projekt öffnen.
- ► Beispielprojekt "Example\_Project\_Param\_BIS\_C.L5K" aus dem lokalen Verzeichnis in das Projekt importieren (Datei\öffnen).
- ► Beispielprojekt im \*.ACD Format abspeichern (Datei\Speichern unter) Dateiname ist frei wählbar.

8 **Parametrierung der Auswerteeinheit**

#### **3. Benutzerdefinierten Datentyp kopieren**

- ► Unter DATA TYPES\BENUTZERDEFINIERT des Beispielprojektes "BISC\_Userparameter" kopieren.
- ► Unter DATA TYPES\BENUTZERDEFINIERT des Anwenderprojektes "BISC\_Userparameter" einfügen.

#### **4. Unterroutine im Anwenderprojekt erzeugen**

- ► Unter Tasks\MainTask\MainProgram im Anwenderprojekt neue Routine mit dem Namen "Userparameter\_BIS\_Ethernet\_IP" anlegen.
- ► Neue Routine mit Doppelklick öffnen.
- ► Rechte Maustaste aus dem Kontextmenü "Strompfad importieren" auswählen.<br>► Datei "Example Project Rung BIS CJ 5X" aus dem lokalen Verzeichnis in das A
- Datei "Example\_Project\_Rung\_BIS\_C.L5X" aus dem lokalen Verzeichnis in das Anwenderprojekt importieren.
- ► Kommunikationspfade aller Messages neu konfigurieren Schrittfolge siehe Screenshot.

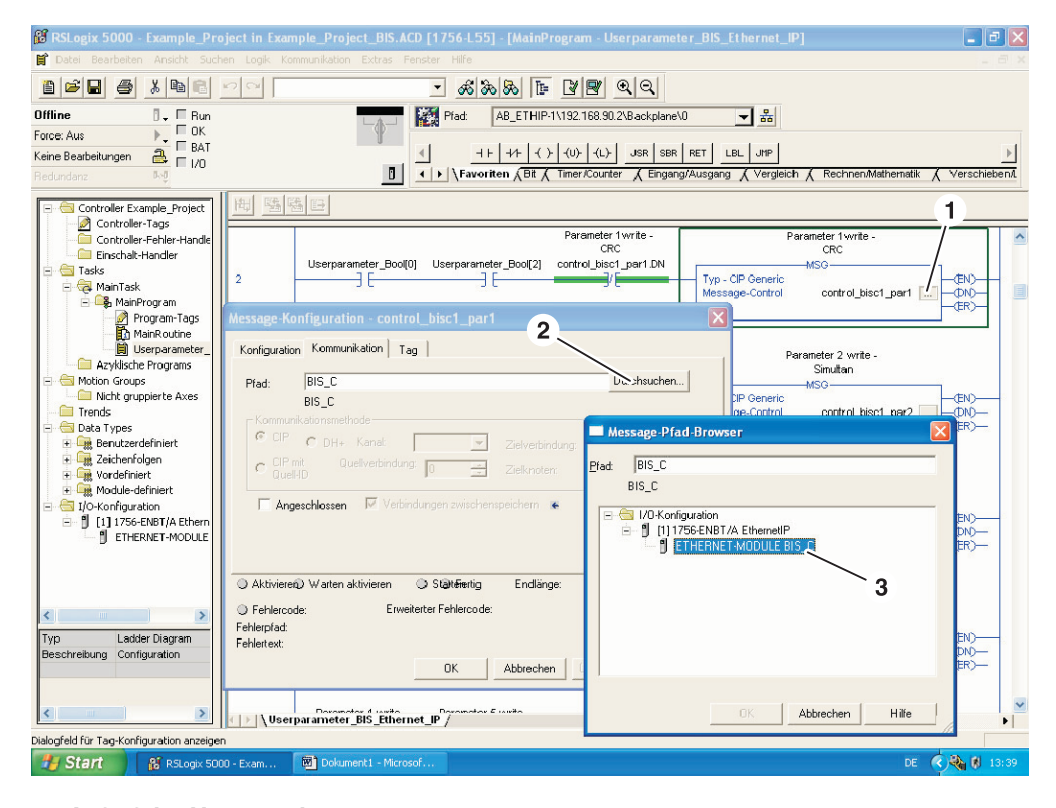

#### **5. Aufruf der Unterroutine setzen**

- ► Unter Tasks\MainTask\MainProgram MainRoutine auswählen.
- In der MainRoutine den "Userparameter\_Bool (0)" auf high setzen. ⇒ Unterroutine ist aktiviert.

<span id="page-23-0"></span>**9.1 Funktionsprinzip BIS C-6026** Zum Austausch von Daten und Befehlen zwischen der Auswerteeinheit und dem steuernden System werden zwei Puffer benötigt. Der Austausch der Pufferinhalte wird mittels zyklischem Polling durchgeführt. Der Pufferinhalt ist abhängig vom Zyklus in dem er geschrieben wird (z.B. Steuerbefehle bei Auftragsbeginn).

> Beim Schreiben des Puffers werden die übertragenen Daten des vorherigen Zyklus überschrieben. Nicht beschriebene Byte werden nicht gelöscht und behalten den Dateninhalt.

Die Puffergröße des Gesamtpuffers beträgt 32 Byte. Für jeden Schreib-/Lesekopf stehen 16 Byte zur Verfügung.

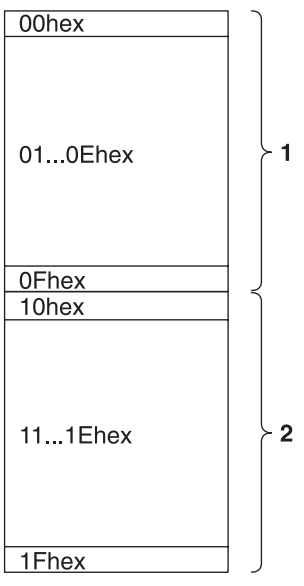

Abbildung 7: Gesamtpuffer Schreib-/Leseköpfe 1 und 2

**1** Schreib-/Lesekopf 1 **2** Schreib-/Lesekopf 2

Für den Datenaustausch stehen nur 14 Byte je Schreib-/Lesekopf zur Verfügung, da das erste und das letzte Byte des jeweiligen Datenpuffers zur Steuerung und für Statusmeldungen verwendet werden.

**Ausgangspuffer** Über den Ausgangspuffer werden die Steuerbefehle zum Identifikations-System und die auf den Datenträger zu schreibenden Daten übertragen.

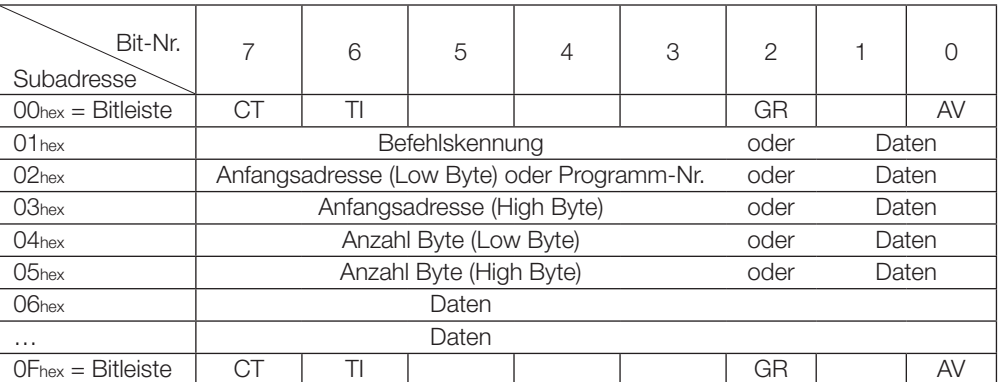

## <span id="page-24-0"></span>**Belegung und Erklärung**

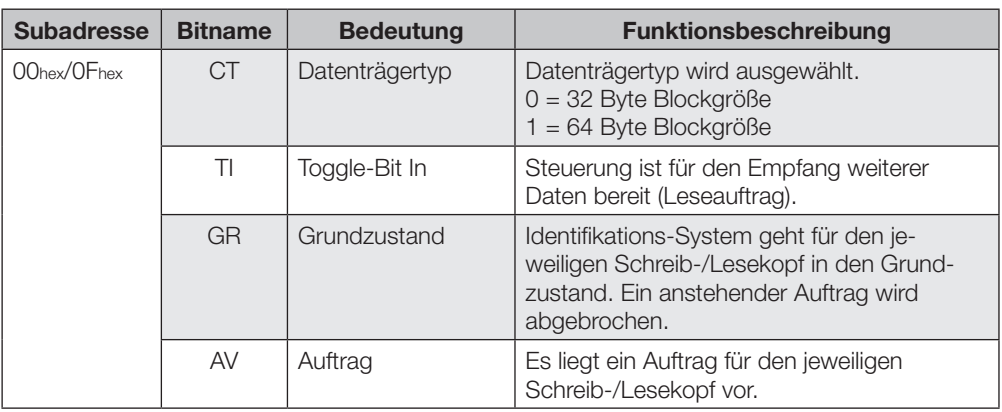

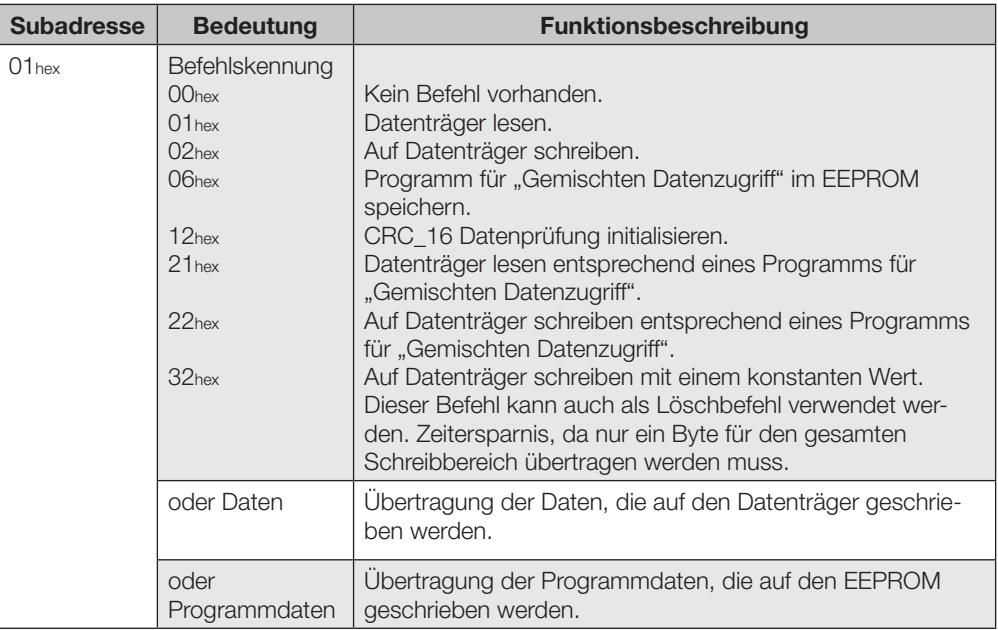

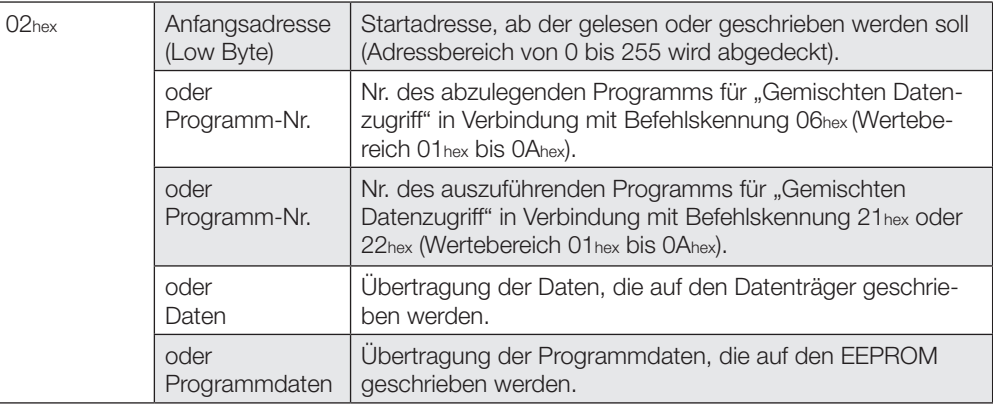

<span id="page-25-0"></span>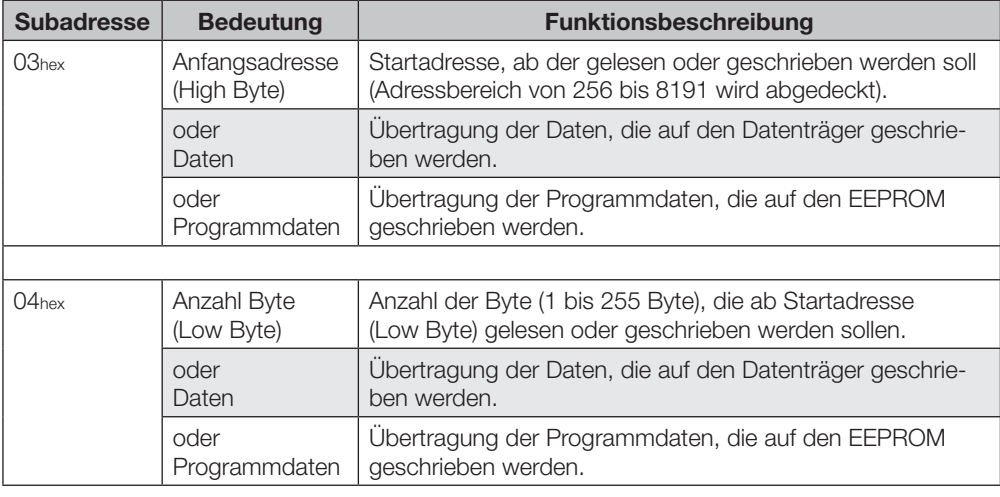

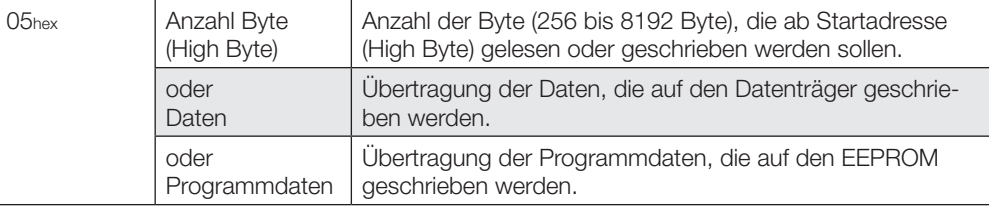

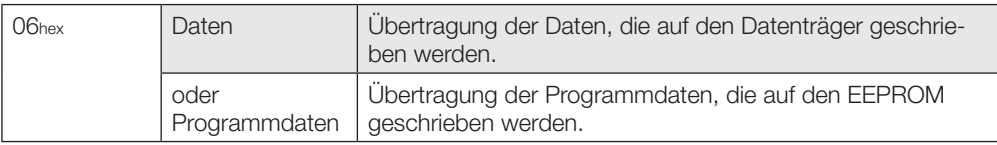

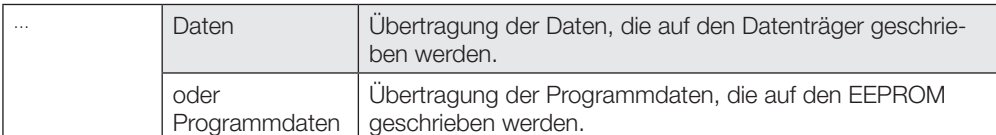

## **Eingangspuffer**

Über den Eingangspuffer werden die vom Identifikations-System gelesenen Daten, die Kennungen und Fehlercodes an das steuernde System übertragen.

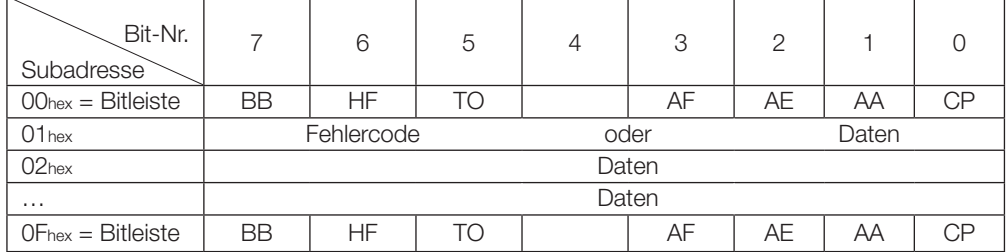

## <span id="page-26-0"></span>**Belegung und Erklärung**

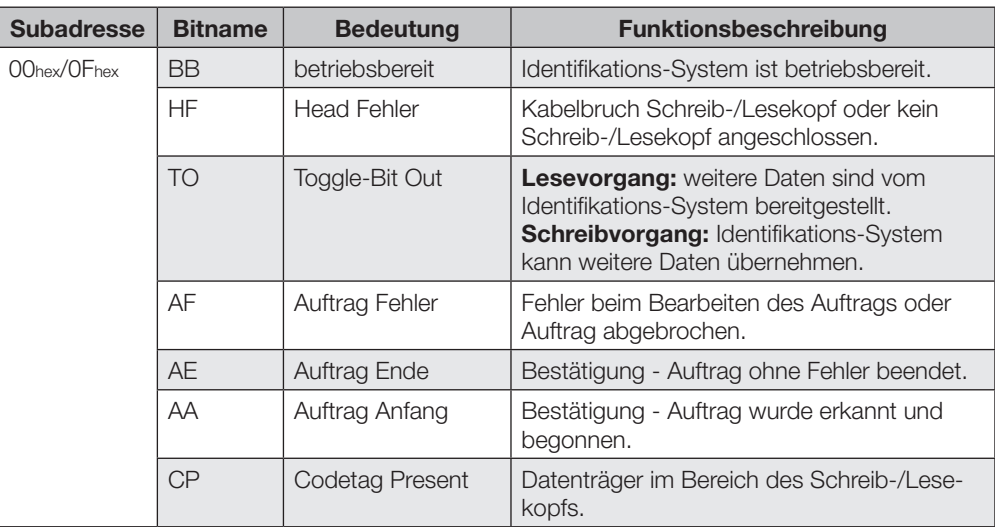

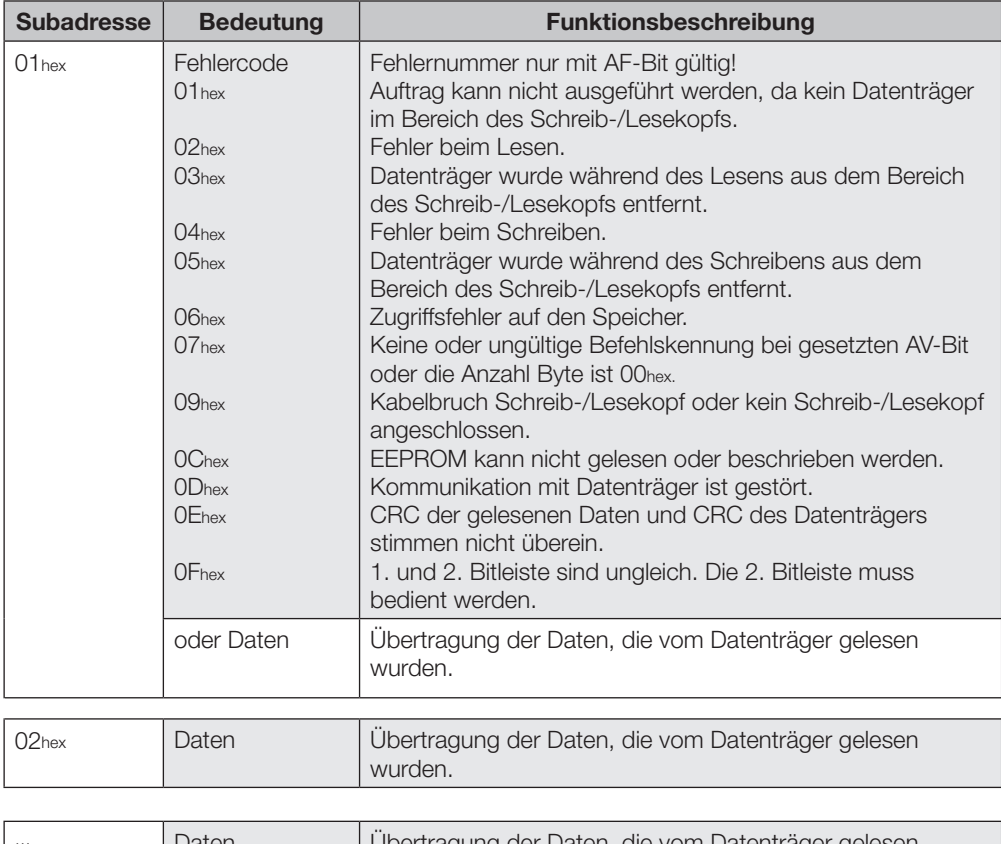

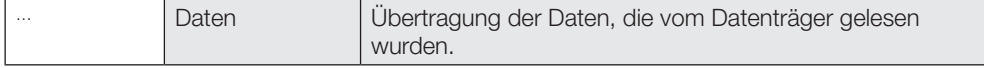

<span id="page-27-0"></span>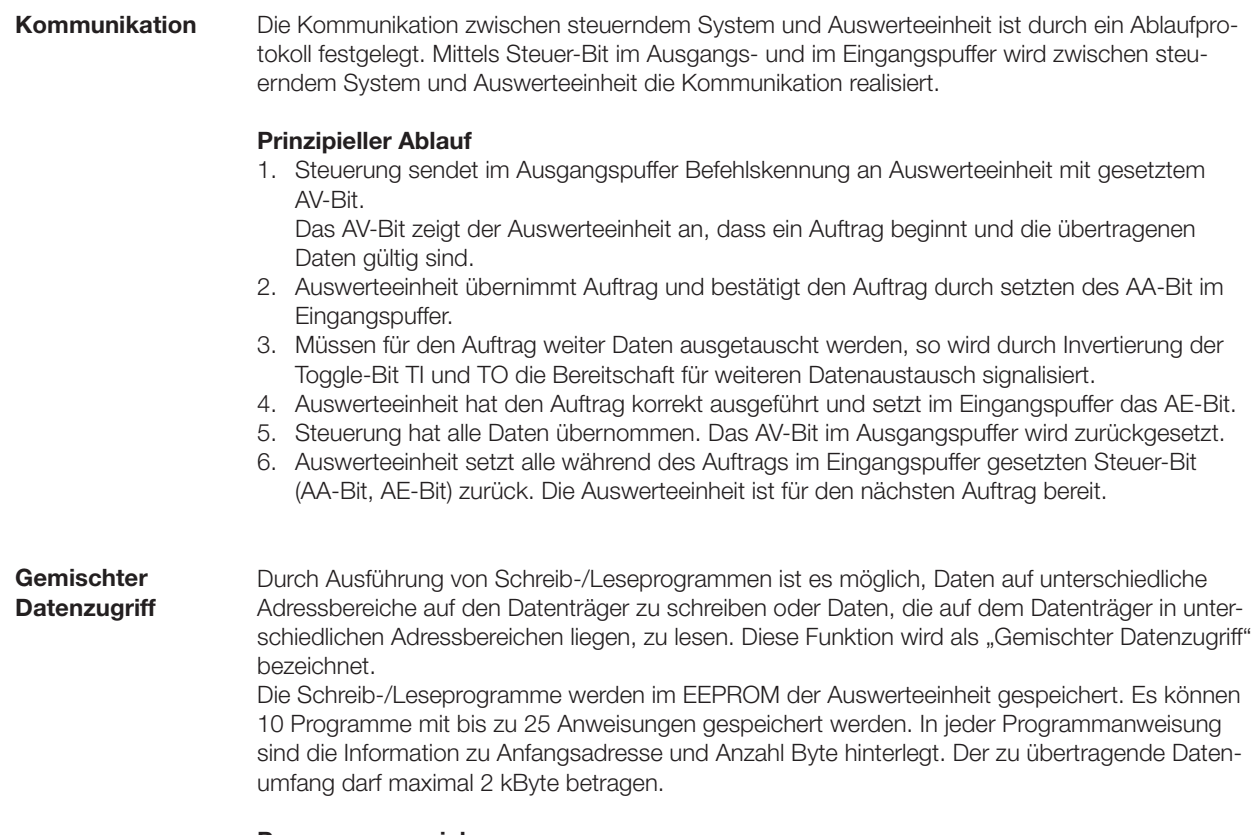

#### **Programme speichern:**

Mit der Befehlskennung 06hex im Ausgangspuffer wird das Programm an die Auswerteeinheit übergeben. Das Speichern eines Programms ist ein Auftrag. Es müssen immer alle 25 Anweisungen und zwei zusätzliche Byte mit FFhexFFhex als Endekennung übergeben werden. Somit sind 104 Byte je Programm, einschließlich der Befehlskennung und der Programmnummer, zu übertragen [\(siehe Beispiel 7 auf Seite 40\).](#page-39-0)

#### <span id="page-28-0"></span>**Beispiel Programmaufbau:**

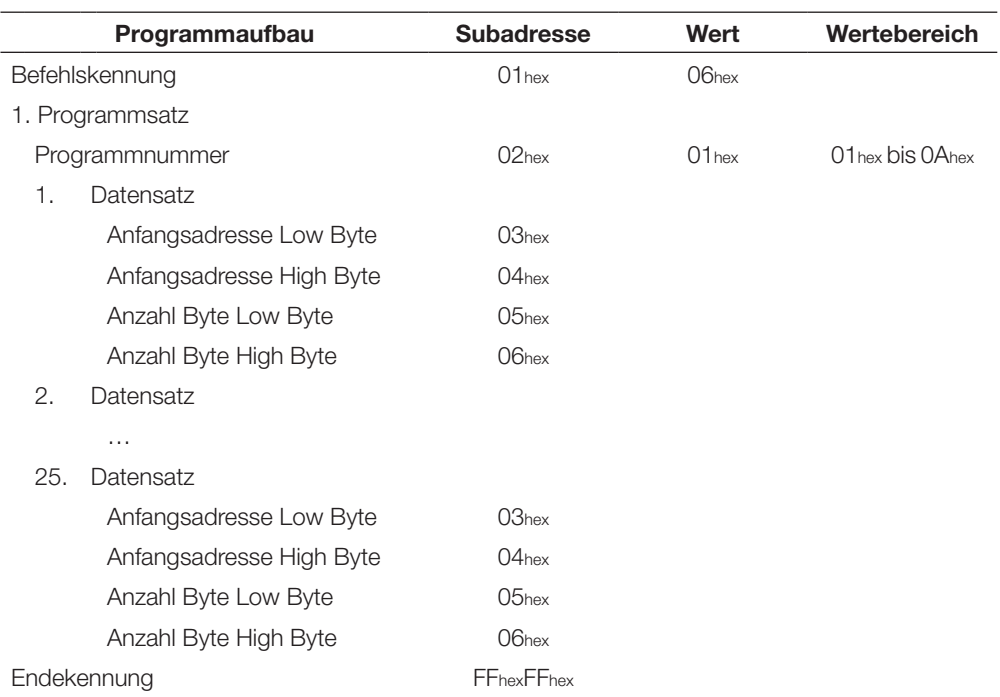

#### **Programme ausführen:**

Die im EEPROM hinterlegten Programme können sowohl für das Lesen von Datensätzen vom Datenträger als auch für das Schreiben von Datensätzen auf einen Datenträger verwendet werden. Ob gelesen oder geschrieben werden soll, wird durch Befehlskennung 21hex (lesen) oder 22hex (schreiben) im Ausgangspuffer festgelegt [\(siehe Beispiele 8 auf Seite 4](#page-40-0)1 [und Beispiel 9 auf](#page-41-0)  [Seite 42\).](#page-41-0)

**Schreib-/ Lesezeiten**

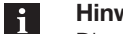

## **Hinweis!**

Die angegebenen Zeiten sind gültig ab dem Zeitpunkt der Datenträgererkennung. Andernfalls müssen für den Energieaufbau bis zum Erkennen des Datenträgers 45 ms hinzugerechnet werden.

**Lesezeiten im statischen Betrieb** (Datensicherheit mit doppeltem Lesen)

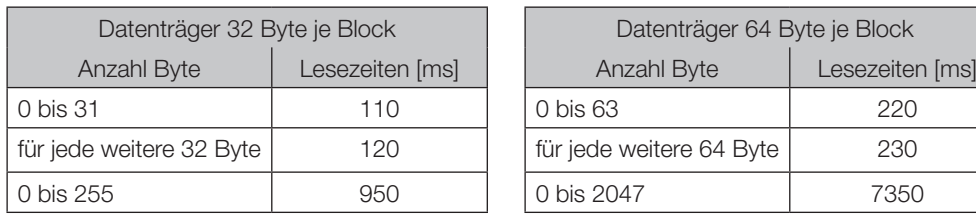

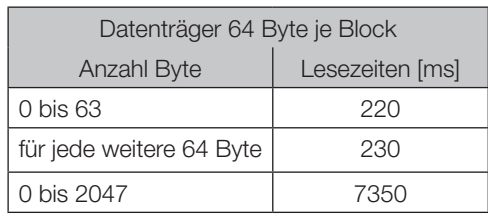

#### <span id="page-29-0"></span>**Schreibzeiten im statischen Betrieb** (Datensicherheit mit doppeltem Lesen)

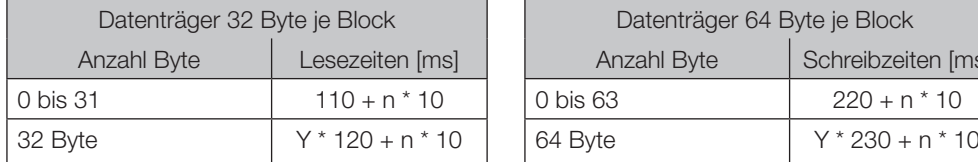

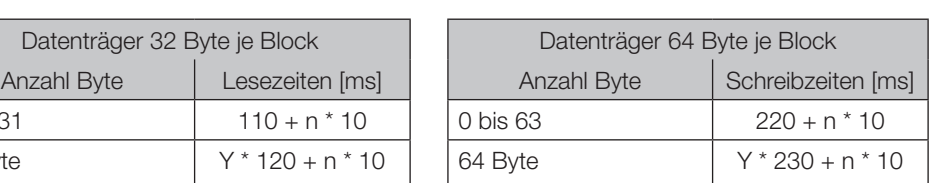

n = Anzahl der zusammenhängend zu schreibenden Byte

y = Anzahl der zu bearbeitenden Blöcke

#### **Beispiel:**

Es sollen 17 Byte ab Adresse 187 geschrieben werden. Es wird ein Datenträger mit Blockgröße 32 Byte verwendet. Bearbeitet werden müssen Block 5 und 6, da die Anfangsadresse 187 in Block 5 und Endadresse 203 in Block 6 liegt.

Schreibzeit =  $2 * 120 + 17 * 10 = 410$  ms

**Lesezeiten im dynamischen Betrieb erster Block** (Datensicherheit mit doppeltem Lesen)

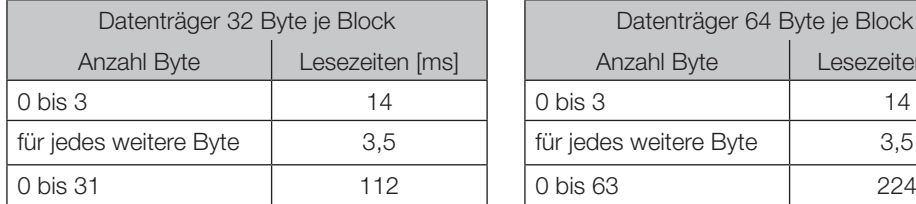

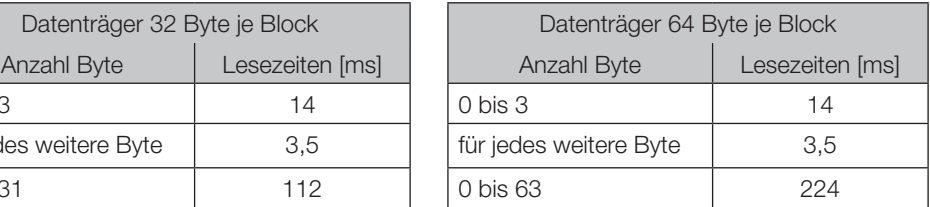

Formel: Lesezeit =  $(m+1) * 3,5$ m = größte zu lesende Adresse

#### **Beispiel:**

Es sollen 11 Byte ab Adresse 9 gelesen werden. Das bedeutet, dass die größte zu lesende Adresse 19 ist.

Lesezeit =  $(19+1) * 3,5 = 70$  ms

<span id="page-30-0"></span>**9.2 Funktionsanzeige**

Die Betriebszustände des Identifikations-Systems, der Ethernet-Verbindung und der EtherNet/IP-Verbindung werden mit LED's angezeigt.

**Übersicht Anzeigeelemente**

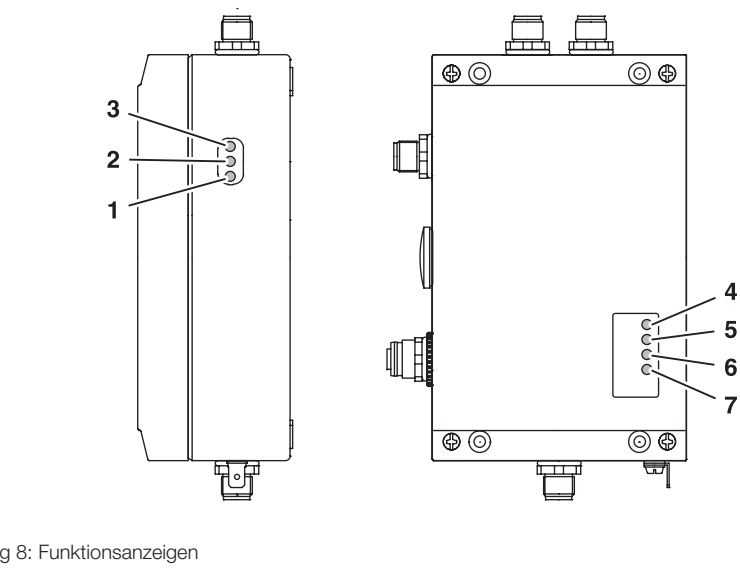

Abbildung 8: Funktionsanzeigen

## **Identifikations-System**

- **1** CT2 Present/Operating<br>**2** CT1 Present/Operating
- **2** CT1 Present/Operating
- **3** Ready

## **Ethernet und EtherNet/IP**

- **4** Data Rate (DR)<br>**5** Module Status
- **5** Module Status (MS)
- **6** Network Status (NS)
- **7** Link/Activity (L/A)

#### **Einschaltvorgang** Während des Einschaltvorgangs werden alle LED's der Ethernet- und EtherNet/IP-Verbindung entsprechend dem in der nachfolgenden Tabelle aufgeführten Zyklus getestet.

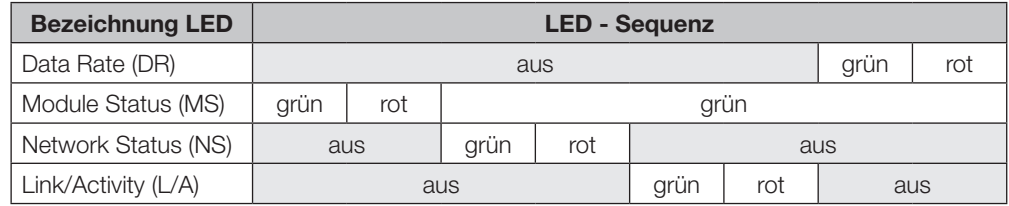

#### **Diagnose**

## **Identifikations-System**

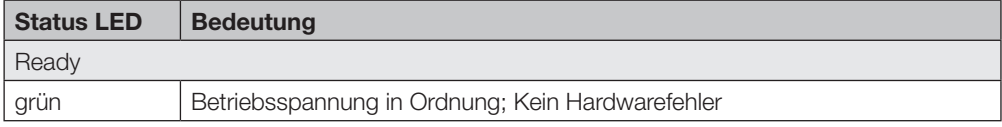

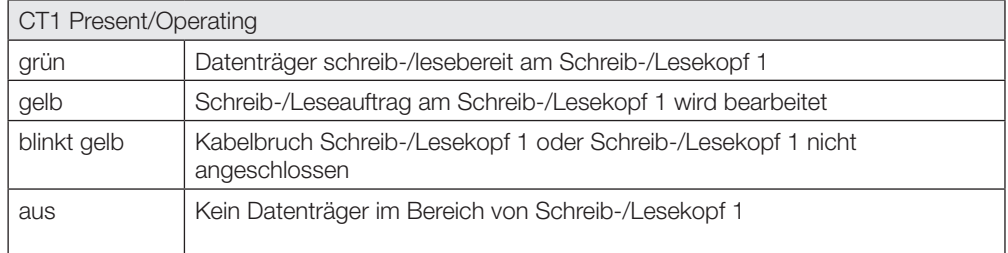

<span id="page-31-0"></span>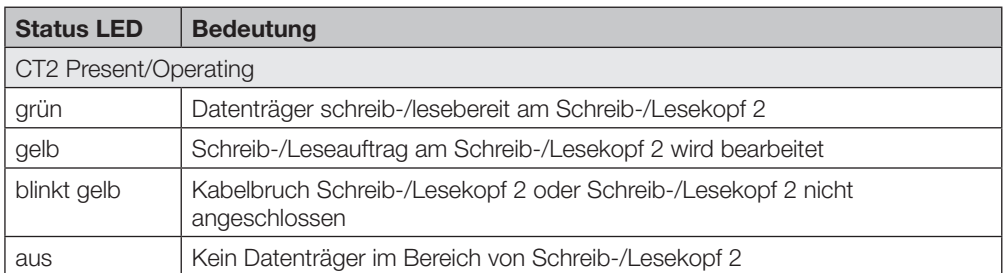

## **Ethernet- und EtherNet/IP-Verbindung**

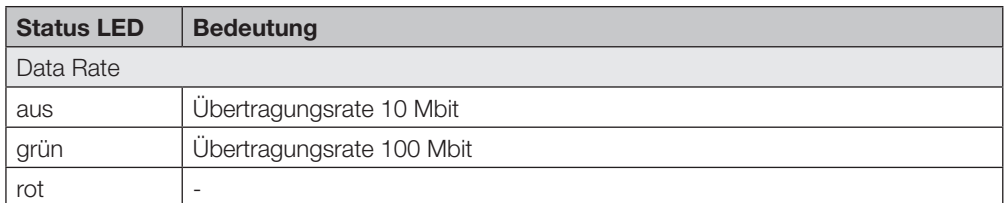

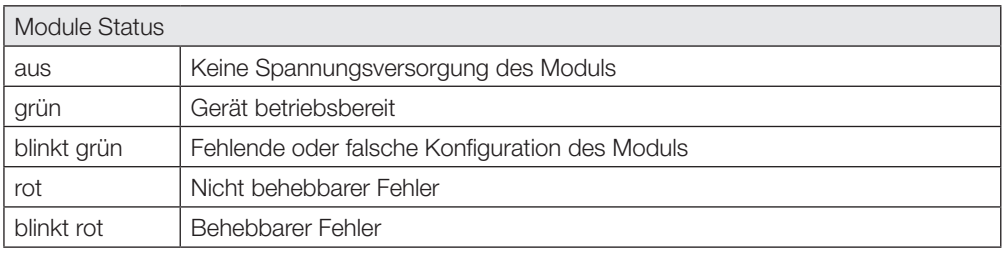

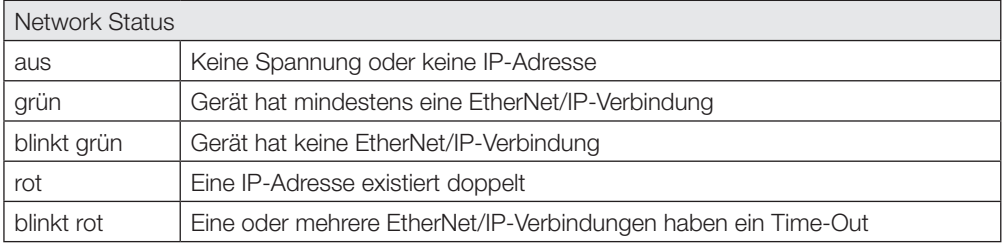

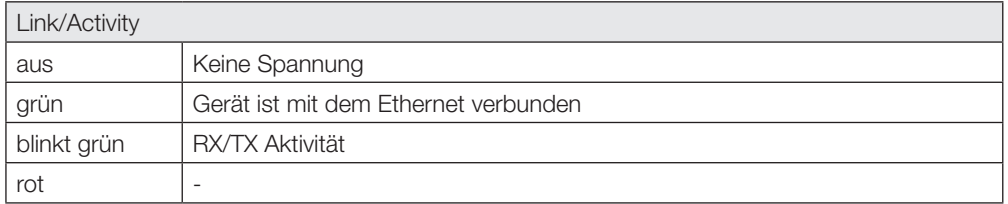

```
9.3 Beispiele
```
**1. Lesen von 30 Byte an Kopf 1, Startadresse 10** (Datenträgertyp 32 Byte)

## **Steuerung Identifikations-System**

- 1. Ausgangspuffer bearbeiten (Reihenfolge beachten):
- 2. Eingangspuffer bearbeiten (Reihenfolge beachten):

00hex /0Fhex | AA-Bit setzen

01...0Ehex | Erste 14 Byte eintragen 00hex /0Fhex | AE-Bit invertieren

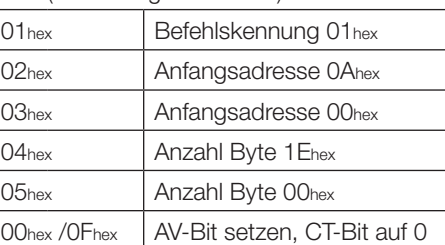

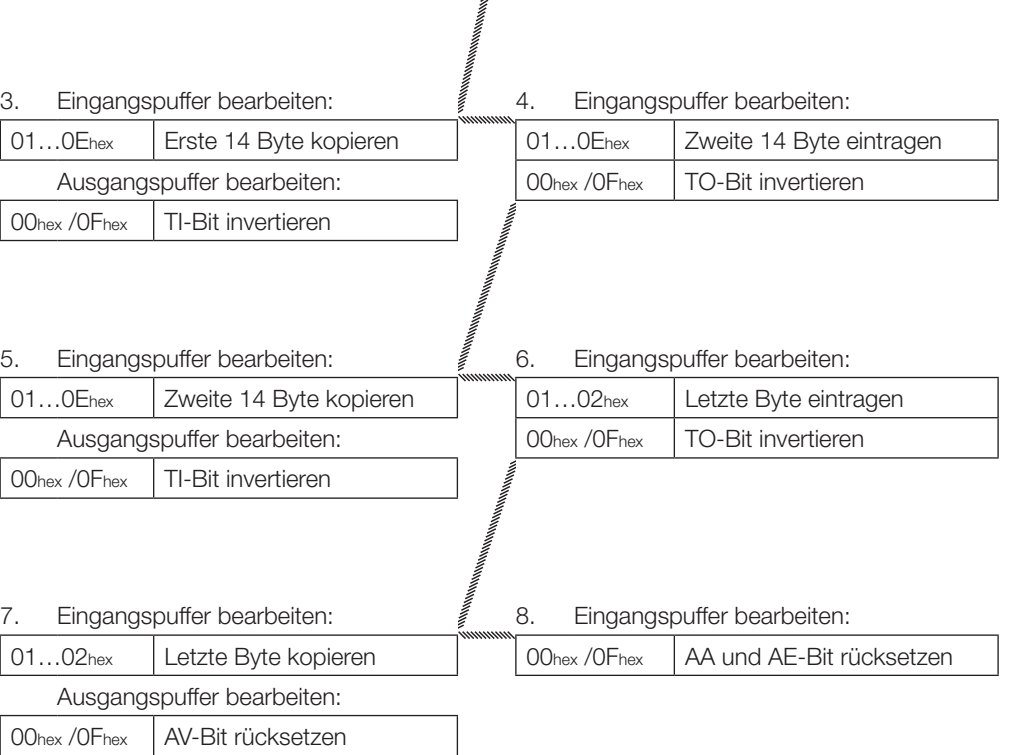

#### <span id="page-33-0"></span>**2. Lesen von 30 Byte an Kopf 1, Startadresse 10, simultane Datenübertragung** (Datenträgertyp 32 Byte)

Während der Leseauftrag ausgeführt wird und sobald genügend Daten gelesen wurden, um den Eingangspuffer des Schreib-/Lesekopfs 1 zu füllen, werden diese in den Eingangspuffer übertragen. Das AE-Bit wird erst gesetzt, wenn die Operation "Lesen" von der Auswerteeinheit beendet ist.

Die Rückmeldung "Auftrag Ende" (AE-Bit) wird spätestens vor der Zusendung der letzten Daten sicher gesetzt. Der Zeitpunkt ist von der angeforderten Datenmenge und dem Zeitverhalten der Steuerung abhängig. Im Beispiel wird durch die kursive Schreibweise "*AE-Bit setzen*" auf diesen Sachverhalt aufmerksam gemacht.

#### **Steuerung Identifikations-System**

1. Ausgangspuffer bearbeiten (Reihenfolge beachten):

01<sub>hex</sub> | Befehlskennung 01<sub>hex</sub> 02hex | Anfangsadresse 0Ahex 03hex | Anfangsadresse 00hex 04hex | Anzahl Byte 1Ehex 05hex | Anzahl Byte 00hex

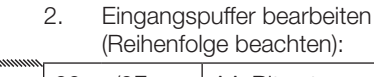

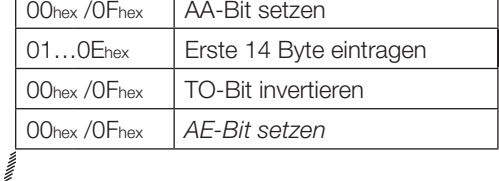

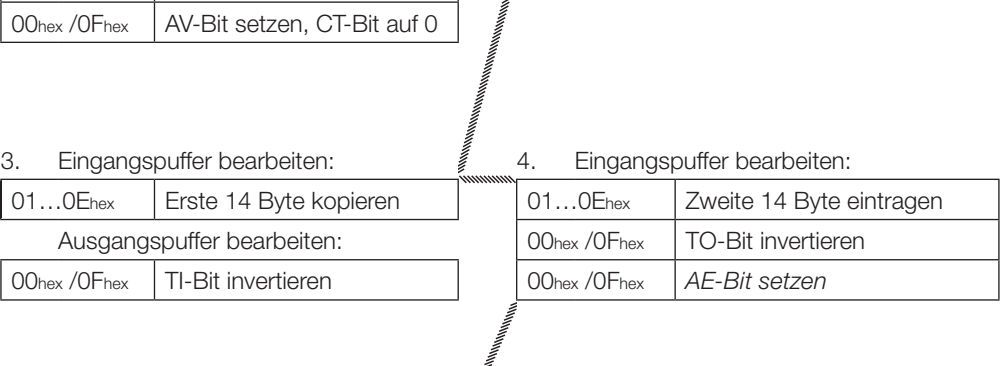

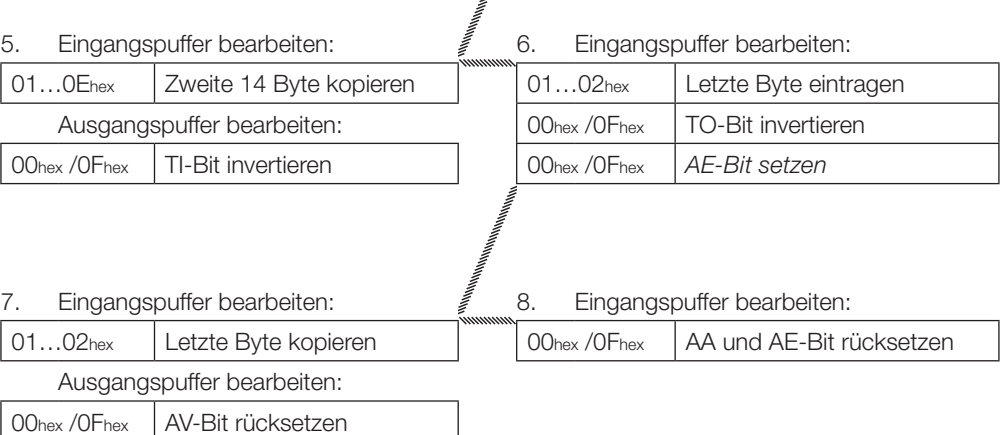

**3. Lesen von 30 Byte an Kopf 1, Startadresse 10, Lesefehler** (Datenträgertyp 64 Byte)

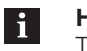

### **Hinweis!**

Tritt ein Fehler auf, wird das AF-Bit an Stelle des AE-Bit mit entsprechender Fehlernummer zugestellt. Mit dem Setzen des AF-Bit wird der Auftrag unterbrochen und als beendet erklärt.

## **Steuerung Identifikations-System**

- 1. Ausgangspuffer bearbeiten (Reihenfolge beachten):
- 2. Eingangspuffer bearbeiten (Reihenfolge beachten): **Wenn Fehler sofort eintritt!**

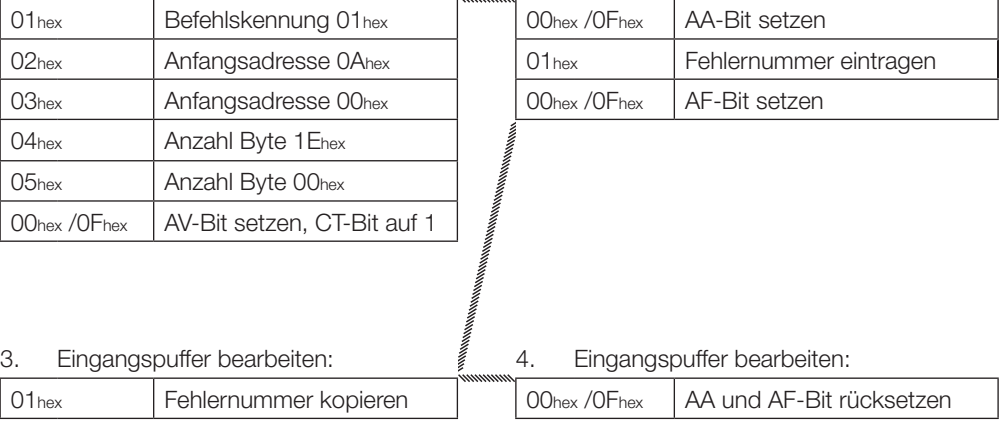

Ausgangspuffer bearbeiten:

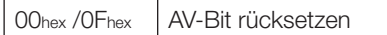

**4. Lesen von 30 Byte an Kopf 1, Startadresse 10, simultane Datenübertragung, Lesefehler** (Datenträgertyp 64 Byte)

## **Steuerung Identifikations-System**

- 1. Ausgangspuffer bearbeiten (Reihenfolge beachten):
- 2. Eingangspuffer bearbeiten (Reihenfolge beachten): **Wenn Fehler sofort eintritt!**

ヿ

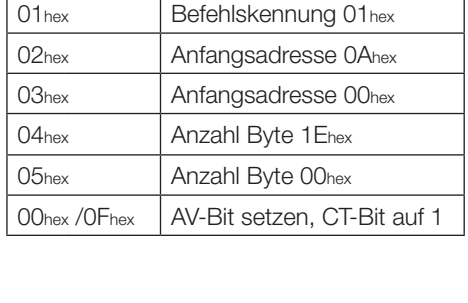

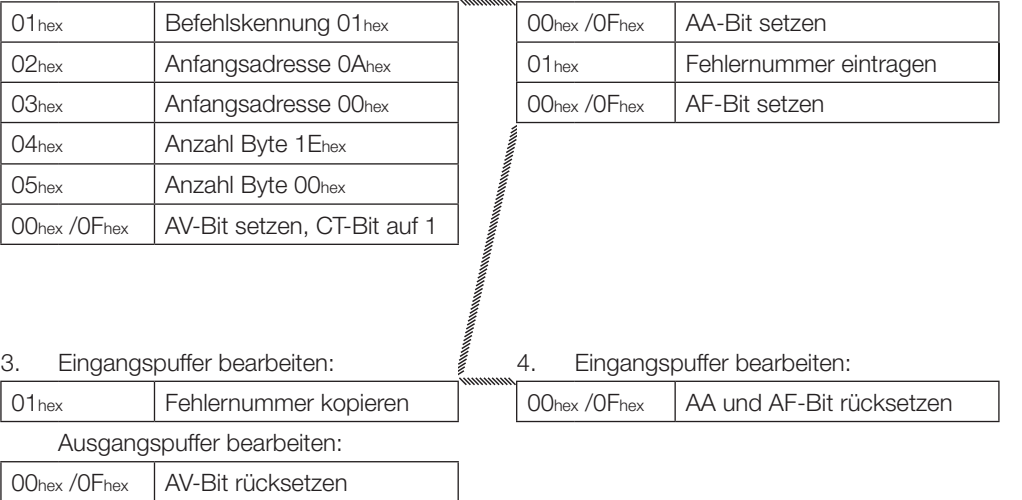

**5. Lesen von 30 Byte an Kopf 1, simultane Datenübertragung, Startadresse 10, Lesefehler** (Datenträgertyp 64 Byte)

#### **Hinweis!**  $\mathbf i$

Tritt ein Fehler auf, nachdem mit dem Senden von Daten begonnen wurde, wird das AF-Bit an Stelle des AE-Bit mit entsprechender Fehlernummer zugestellt. Die Fehlermeldung AF ist dominant. Welche Daten fehlerhaft sind, kann nicht spezifiziert werden. Mit dem Setzen des AF-Bit wird der Auftrag abgebrochen und als beendet erklärt.

#### **Steuerung Identifikations-System**

1. Ausgangspuffer bearbeiten (Reihenfolge beachten): 2. Eingangspuffer bearbeiten (Reihenfolge beachten): 01<sub>hex</sub> Befehlskennung 01<sub>hex</sub> | 00<sub>hex</sub> /0F<sub>hex</sub> AA-Bit setzen 02hex Anfangsadresse 0Ahex 01...0Ehex Erste 14 Byte eintragen 03hex Anfangsadresse 00hex | 00hex /0Fhex TO-Bit invertieren 04hex | Anzahl Byte 1 Ehex 05hex | Anzahl Byte 00hex 00hex / OFhex | AV-Bit setzen, CT-Bit auf 1 3. Eingangspuffer bearbeiten: 4. Eingangspuffer bearbeiten: **Wenn Fehler eingetreten ist!** 01...0Ehex Erste 14 Byte kopieren | 01<sub>hex</sub> Fehlernummer eintragen Ausgangspuffer bearbeiten: 00hex /0Fhex AF-Bit setzen 00hex / OFhex | TI-Bit invertieren 5. Eingangspuffer bearbeiten: 6. Eingangspuffer bearbeiten: 01...0Ehex Fehlernummer kopieren | 00hex /0Fhex AA und AF-Bit rücksetzen Ausgangspuffer bearbeiten: 00hex / OFhex | AV-Bit rücksetzen

**6. Schreiben von 30 Byte an Kopf 1, Startadresse 20** (Datenträgertyp 32 Byte)

- 1. Ausgangspuffer bearbeiten (Reihenfolge beachten):
- 2. Eingangspuffer bearbeiten (Reihenfolge beachten):

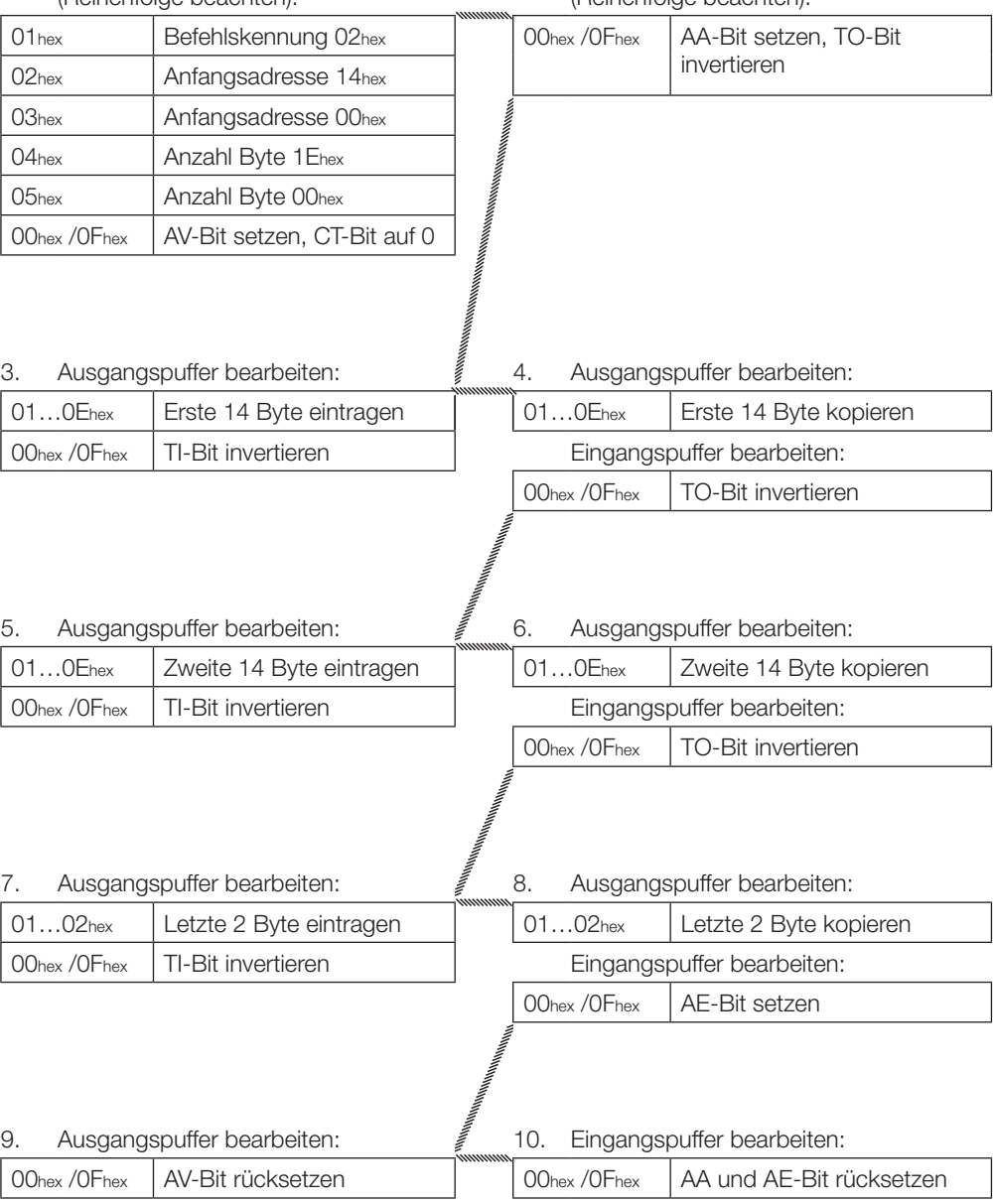

**7. Schreiben von 1000 Byte mit einem konstanten Wert an Kopf 1, Startadresse 80** (Datenträgertyp 64 Byte)

- 1. Ausgangspuffer bearbeiten (Reihenfolge beachten):
- 2. Eingangspuffer bearbeiten (Reihenfolge beachten):

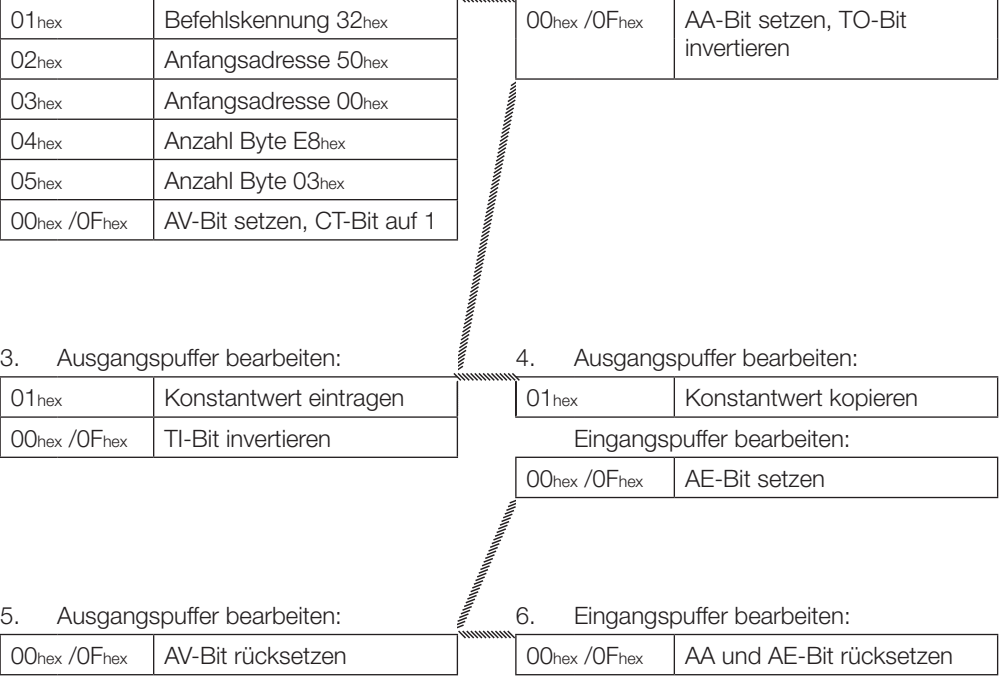

### <span id="page-39-0"></span>**8. Gemischter Datenzugriff – Programm abspeichern** (3 Datensätze)

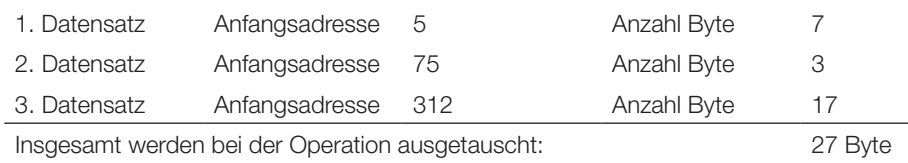

Für die Programmierung werden alle 104 Byte geschrieben.

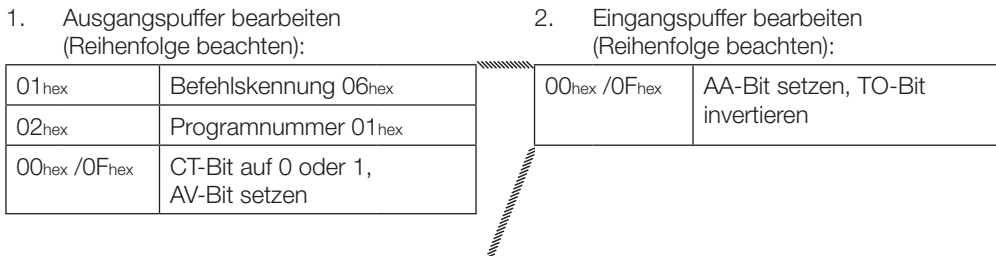

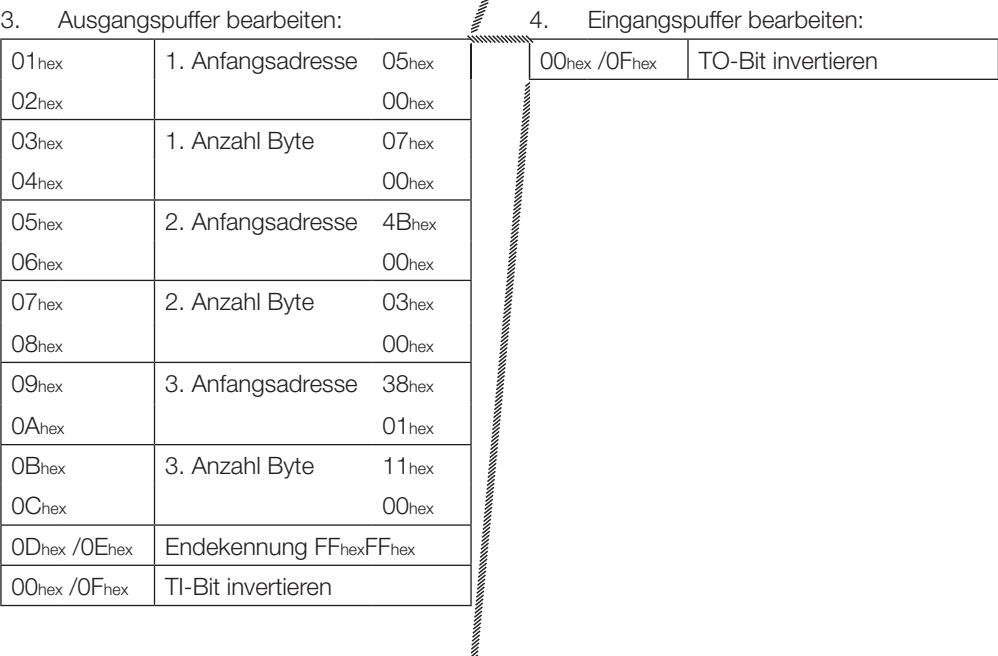

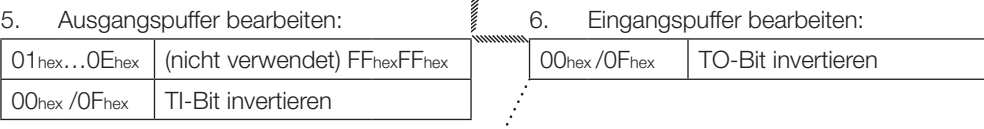

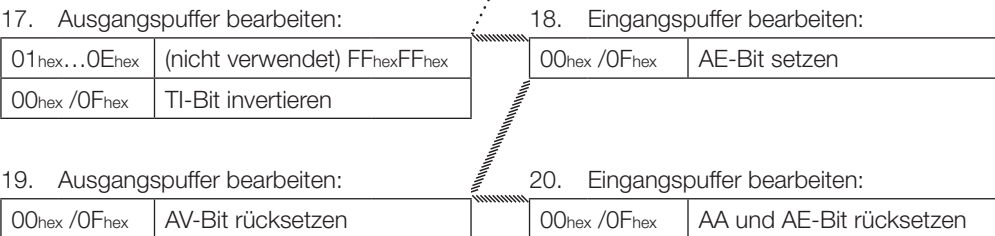

<span id="page-40-0"></span>**9. Gemischter Datenzugriff – Lesen des Datenträgers mit Programm Nr. 1** (Datenträgertyp 32 Byte)

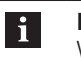

#### **Hinweis!**

Während das Programm abgearbeitet wird, ist der Dynamikbetrieb ausgeschaltet.

Insgesamt werden 27 Byte Daten ausgetauscht.

#### **Steuerung Identifikations-System**

2. Eingangspuffer bearbeiten

1. Ausgangspuffer bearbeiten (Reihenfolge beachten):

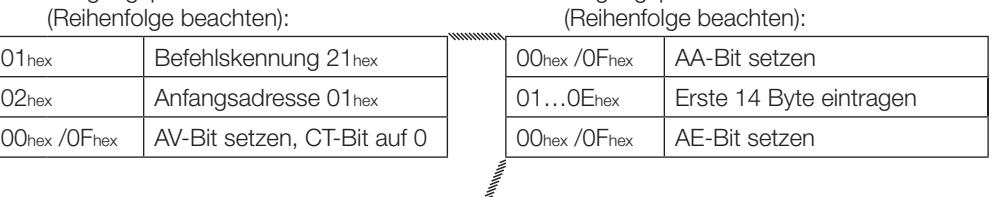

**MANINE** 

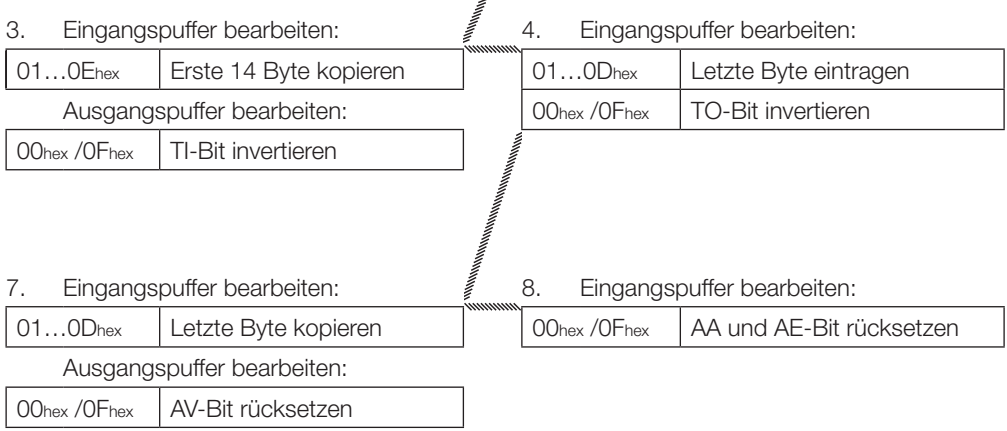

<span id="page-41-0"></span>**10. Gemischter Datenzugriff – Schreiben des Datenträgers mit Programm Nr. 1** (Datenträgertyp 32 Byte)

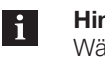

### **Hinweis!**

Während das Programm abgearbeitet wird, ist der Dynamikbetrieb ausgeschaltet.

Insgesamt werden 27 Byte Daten ausgetauscht.

#### **Steuerung Identifikations-System**

1. Ausgangspuffer bearbeiten (Reihenfolge beachten): 2. Eingangspuffer bearbeiten (Reihenfolge beachten): 01hex Befehlskennung 22hex | 00hex / 0Fhex | AA-Bit setzen und TO-Bit 02hex Programmnummer 01 hex invertieren 00hex / 0Fhex | AV-Bit setzen, CT-Bit auf 0

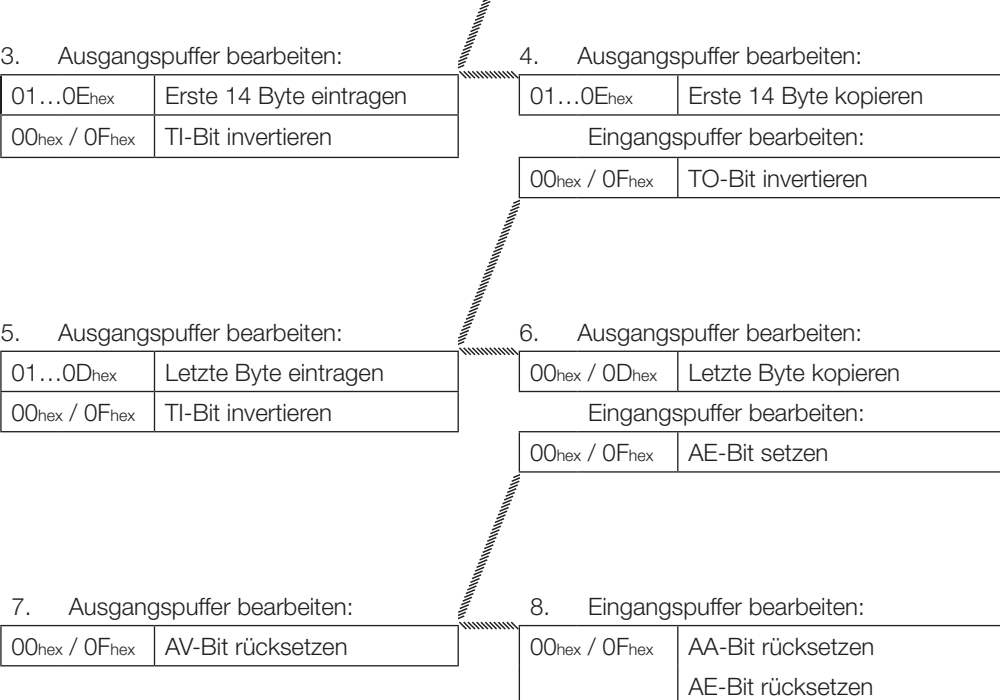

### <span id="page-42-0"></span>**11. Datenträger für CRC initialisieren**

Die CRC-Initialisierung hat den Ablauf wie ein Schreibbefehl. Anfangsadresse und Anzahl Byte müssen der maximal verwendeten Datenmenge entsprechen. Im Beispiel wird der komplette Speicherbereich eines Datenträgers mit 128 Byte verwendet. Die Blockgröße des Datenträgers beträgt 32 Byte. Es stehen 120 Byte des Datenträgers als Nutzbyte zur Verfügung, da 2 Byte je Block für den CRC benötigt werden.

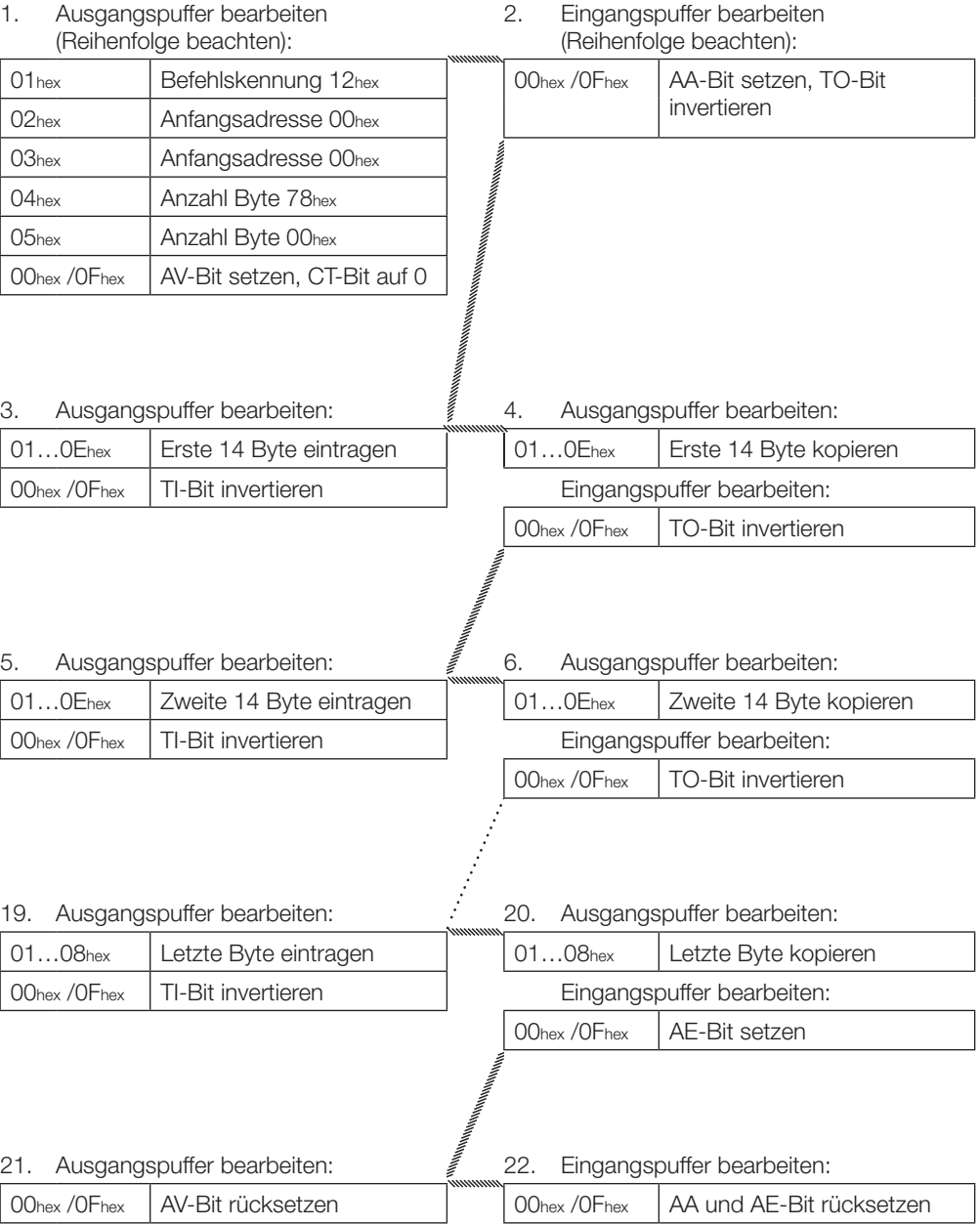

### **11. Grundzustand des Schreib-/Lesekopfs 1 erzeugen**

Beide Schreib-/Leseköpfe des Identifikations-Systems können unabhängig voneinander in den Grundzustand gebracht werden.

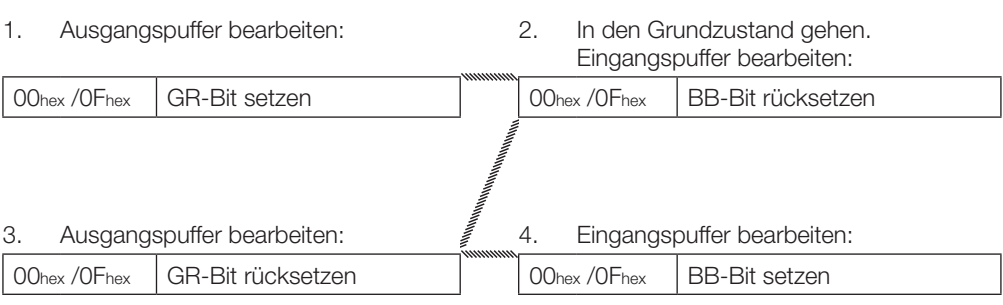

## <span id="page-44-0"></span>**Anhang**

**im Lieferumfang)**

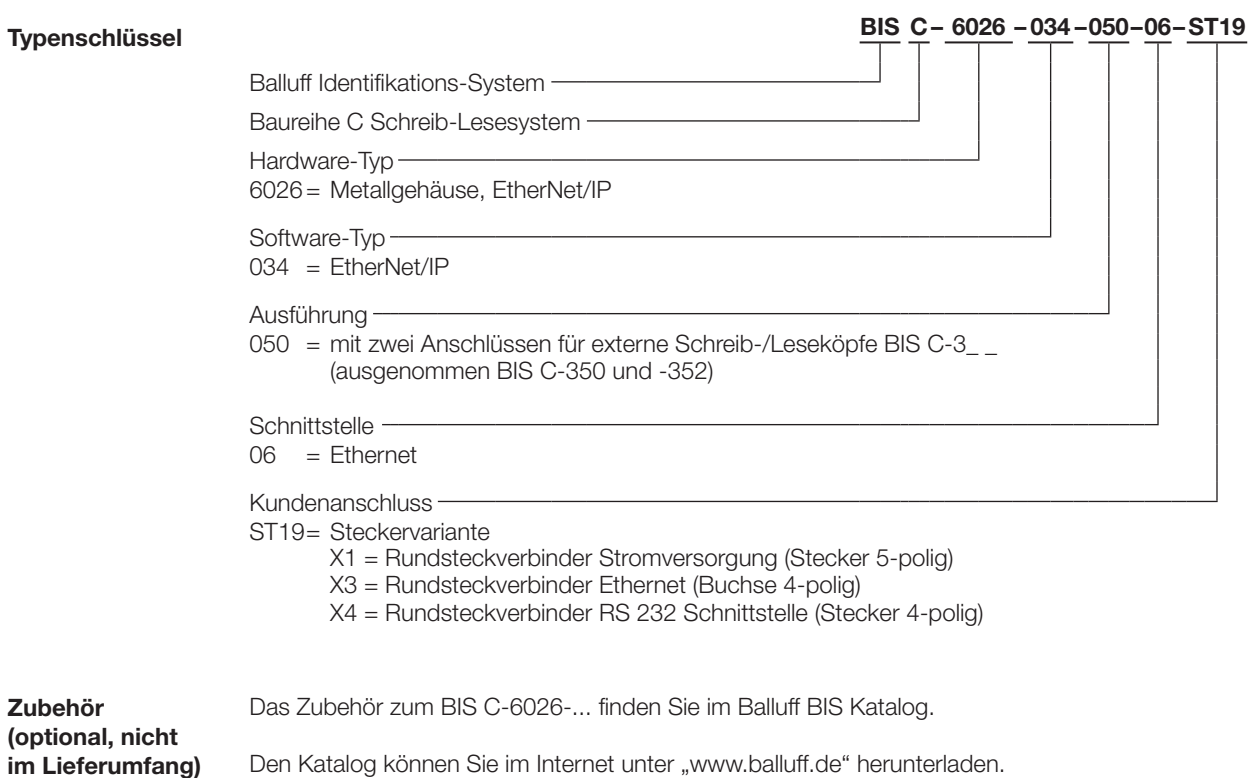

## <span id="page-45-0"></span>**BIS C-6026 EtherNet/IP Auswerteeinheit**

## **Anhang**

**ASCII-Tabelle**

| <b>Decimal</b> | Hex | <b>Control</b><br>Code | <b>ASCII</b>              | <b>Decimal</b> | Hex | <b>ASCII</b>   | <b>Decimal</b> | Hex           | <b>ASCII</b> |
|----------------|-----|------------------------|---------------------------|----------------|-----|----------------|----------------|---------------|--------------|
| 0              | 00  | Ctrl@                  | <b>NUL</b>                | 43             | 2B  | $^{+}$         | 86             | 56            | $\vee$       |
| $\mathbf{1}$   | 01  | Ctrl A                 | SOH                       | 44             | 2C  | $^\mathrm{''}$ | 87             | 57            | W            |
| $\mathbf{2}$   | 02  | Ctrl B                 | <b>STX</b>                | 45             | 2D  |                | 88             | 58            | Χ            |
| 3              | 03  | Ctrl C                 | <b>ETX</b>                | 46             | 2E  |                | 89             | 59            | Y            |
| 4              | 04  | Ctrl D                 | <b>EOT</b>                | 47             | 2F  | $\sqrt{2}$     | 90             | 5A            | Ζ            |
| $\sqrt{5}$     | 05  | Ctrl E                 | <b>ENQ</b>                | 48             | 30  | $\overline{0}$ | 91             | 5B            |              |
| 6              | 06  | Ctrl F                 | <b>ACK</b>                | 49             | 31  | $\mathbf{1}$   | 92             | 5C            |              |
| $\overline{7}$ | 07  | Ctrl G                 | <b>BEL</b>                | 50             | 32  | $\mathbf{2}$   | 93             | 5D            |              |
| 8              | 08  | Ctrl H                 | <b>BS</b>                 | 51             | 33  | 3              | 94             | 5E            | Λ            |
| $\mathcal G$   | 09  | Ctrl I                 | HT                        | 52             | 34  | 4              | 95             | $5\mathsf{F}$ |              |
| 10             | 0A  | Ctrl J                 | LF                        | 53             | 35  | 5              | 96             | 60            |              |
| 11             | 0B  | Ctrl K                 | VT                        | 54             | 36  | $6\,$          | 97             | 61            | a            |
| 12             | 0C  | Ctrl L                 | FF                        | 55             | 37  | 7              | 98             | 62            | b            |
| 13             | 0D  | Ctrl M                 | <b>CR</b>                 | 56             | 38  | 8              | 99             | 63            | $\mathsf C$  |
| 14             | 0E  | Ctrl N                 | <b>SO</b>                 | 57             | 39  | 9              | 100            | 64            | d            |
| 15             | 0F  | Ctrl O                 | $\mathbb{S}^{\mathbb{I}}$ | 58             | 3A  | ÷              | 101            | 65            | е            |
| 16             | 10  | Ctrl P                 | <b>DLE</b>                | 59             | 3B  |                | 102            | 66            | f            |
| 17             | 11  | Ctrl Q                 | DC1                       | 60             | 3C  | $\,<$          | 103            | 67            | g            |
| 18             | 12  | Ctrl R                 | DC <sub>2</sub>           | 61             | 3D  | $=$            | 104            | 68            | h            |
| 19             | 13  | Ctrl S                 | DC <sub>3</sub>           | 62             | 3E  | $\,>$          | 105            | 69            | Ť            |
| 20             | 14  | Ctrl T                 | DC4                       | 63             | 3F  | $\gamma$       | 106            | 6A            |              |
| 21             | 15  | Ctrl U                 | <b>NAK</b>                | 64             | 40  | @              | 107            | 6B            | k            |
| 22             | 16  | Ctrl V                 | <b>SYN</b>                | 65             | 41  | Α              | 108            | 6C            | $\mathbf{I}$ |
| 23             | 17  | Ctrl W                 | <b>ETB</b>                | 66             | 42  | B              | 109            | 6D            | m            |
| 24             | 18  | Ctrl X                 | CAN                       | 67             | 43  | $\mathsf{C}$   | 110            | 6E            | n            |
| 25             | 19  | Ctrl Y                 | EM                        | 68             | 44  | D              | 111            | 6F            | $\circ$      |
| 26             | 1A  | Ctrl Z                 | <b>SUB</b>                | 69             | 45  | Ε              | 112            | 70            | p            |
| 27             | 1B  | Ctrl [                 | <b>ESC</b>                | 70             | 46  | F              | 113            | 71            | q            |
| 28             | 1C  | $Ctrl \setminus$       | <b>FS</b>                 | 71             | 47  | G              | 114            | 72            | r            |
| 29             | 1D  | Ctrl ]                 | GS                        | 72             | 48  | Н              | 115            | 73            | S            |
| 30             | 1E  | Ctrl ^                 | <b>RS</b>                 | 73             | 49  | $\mathbf{I}$   | 116            | 74            | t            |
| 31             | 1F  | $Ctrl_$                | <b>US</b>                 | 74             | 4A  | J              | 117            | 75            | U.           |
| 32             | 20  |                        | <b>SP</b>                 | 75             | 4B  | Κ              | 118            | 76            | $\vee$       |
| 33             | 21  |                        | $\mathbf{I}$              | 76             | 4C  | L              | 119            | 77            | W            |
| 34             | 22  |                        | ,,                        | 77             | 4D  | M              | 120            | 78            | X            |
| 35             | 23  |                        | $\#$                      | 78             | 4E  | $\hbox{N}$     | 121            | 79            | У            |
| 36             | 24  |                        | $$\mathbb{S}$$            | 79             | 4F  | O              | 122            | 7A            | Ζ            |
| 37             | 25  |                        | $\%$                      | 80             | 50  | $\mathsf{P}$   | 123            | 7B            | $\{$         |
| 38             | 26  |                        | &                         | 81             | 51  | Q              | 124            | 7C            |              |
| 39             | 27  |                        | ¢.                        | 82             | 52  | $\mathsf R$    | 125            | 7D            | <sup>}</sup> |
| 40             | 28  |                        |                           | 83             | 53  | $\mathbb S$    | 126            | 7E            | $\sim$       |
| 41             | 29  |                        |                           | 84             | 54  | Τ              | 127            | $7\mathsf{F}$ | DEL          |
| 42             | 2A  |                        | $\star$                   | 85             | 55  | $\cup$         |                |               |              |

## **BIS C-6026 EtherNet/IP Auswerteeinheit**

#### **Index**

## **A**

Abmessungen [12](#page-11-0) Anschlusspläne [14](#page-13-0) Anzeigeelemente [31](#page-30-0) Einschaltvorgang [31](#page-30-0) EtherNet/IP-Verbindung [32](#page-31-0) Identifikations-System [31](#page-30-0) ASCII-Tabelle [45](#page-45-0) Ausgangspuffer [24](#page-23-0) Befehlskennung [25](#page-24-0) Bitleiste [24](#page-23-0) Gemischter Datenzugriff [25](#page-24-0) Auswerteeinheit Anzeigeelemente [31](#page-30-0) Ausgangspuffer [24](#page-23-0) Datensicherheit [10](#page-9-0) Eingangspuffer [26](#page-25-0) Funktionsprinzip [24](#page-23-0) Gesamtpuffer [24](#page-23-0) Kommunikation [28](#page-27-0) Montage [14](#page-13-0) Parametrierung [19](#page-18-0) Produktbeschreibung [10](#page-9-0) Steuerfunktion [10](#page-9-0) Auto-Lesen [19](#page-18-0)

#### **B**

Bestimmungsgemäße Verwendung [6](#page-5-0) Betriebsbedingungen [13](#page-12-0) Bus-Anbindung [11](#page-10-0)

## **C**

CRC-Prüfung [18](#page-17-0) Fehlermeldung [18](#page-17-0) Initialisierung [18](#page-17-0) Prüfsumme [18](#page-17-0)

#### **D**

Datensicherheit [10](#page-9-0) CRC\_16 Datenprüfung [10](#page-9-0) doppeltes Einlesen [10](#page-9-0) DHCP [16](#page-15-0) Doppelte Bitleiste [10](#page-9-0) Dynamikbetrieb [19](#page-18-0)

## **E**

EDS-Datei [19](#page-18-0) Eingangspuffer [26](#page-25-0) Bitleiste [26](#page-25-0) Fehlercode [27](#page-26-0) Elektrische Daten [12](#page-11-0) EtherNet/IP [11](#page-10-0)

## **F**

Funktionsanzeigen [13](#page-12-0) Funktionsprinzip [10,](#page-9-0) [24](#page-23-0)

## **G**

Gemischter Datenzugriff [28](#page-27-0) Programme ausführen [29](#page-28-0) Programme speichern [28](#page-27-0) Gesamtpuffer [24](#page-23-0)

## **I**

IP-Adresse [16](#page-15-0) AnyBus IPconfig [16](#page-15-0) DHCP [16](#page-15-0)

## **L**

Lesezeiten dynamischer Betrieb [30](#page-29-0) statischer Betrieb [29](#page-28-0)

## **M**

Mechanische Daten [12](#page-11-0) Montage Anschlusspläne [14](#page-13-0) Auswerteeinheit [14](#page-13-0)

## **P**

Parameter CRC\_16 [19](#page-18-0) Dynamik1 [20](#page-19-0) Dynamik2 [20](#page-19-0) Extra\_Adr1 [20](#page-19-0) Extra\_Adr2 [21](#page-20-0) Extra1 [20](#page-19-0) Extra2 [20](#page-19-0) Simultan [19](#page-18-0) Parametrierung Anwenderprogramm [19](#page-18-0) EDS-Datei [19](#page-18-0) Produktbeschreibung [10](#page-9-0)

#### **R**

RSLogix5000 [19](#page-18-0)

## **S**

Schreibzeiten [30](#page-29-0) Sicherheit [6](#page-5-0) Betrieb [6](#page-5-0) Inbetriebnahme [6](#page-5-0) Installation [6](#page-5-0) Simultane Datenübertragung [18](#page-17-0) Steuer-Bit Auftrag [25,](#page-24-0) [28](#page-27-0) Auftrag Anfang [27,](#page-26-0) [28](#page-27-0) Auftrag Ende [18](#page-17-0), [27](#page-26-0), [28](#page-27-0) Auftrag Fehler [27](#page-26-0) Codetag Present [19](#page-18-0), [27](#page-26-0) Datenträgertyp [25](#page-24-0) Grundzustand [25](#page-24-0) Head Fehler [27](#page-26-0) Toggle-Bit In [18](#page-17-0), [25](#page-24-0), [28](#page-27-0) Toggle-Bit Out [18,](#page-17-0) [27,](#page-26-0) [28](#page-27-0) Steuerfunktion [10](#page-9-0) doppelte Bitleiste [10](#page-9-0)

## **T**

Technische Daten Abmessungen [12](#page-11-0) Betriebsbedingungen [13](#page-12-0) elektrische Daten [12](#page-11-0) Funktionsanzeigen [13](#page-12-0) mechanische Daten [12](#page-11-0) Typschlüssel [44](#page-44-0) **Z**

Zubehör [44](#page-44-0)

# www.balluff.com

Balluff GmbH Schurwaldstraße 9 73765 Neuhausen a.d.F. Deutschland Tel. +49 7158 173-0 Fax +49 7158 5010 balluff@balluff.de **Www.balluff.com**